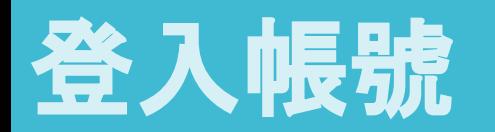

## 請開啟**Turnitin**首頁 **[www.turnitin.com](http://www.turnitin.com/)** 點選右上角「**login/**登入」

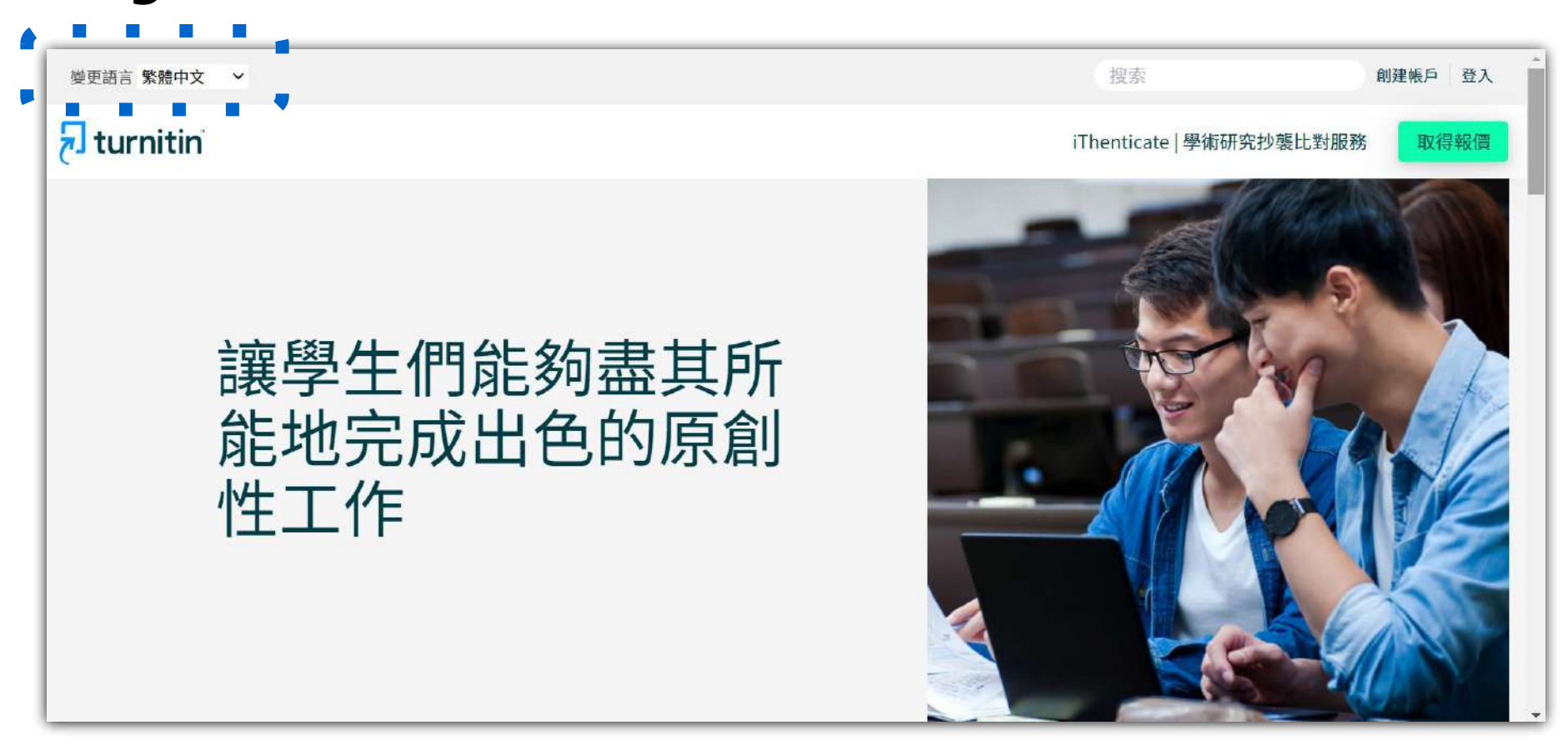

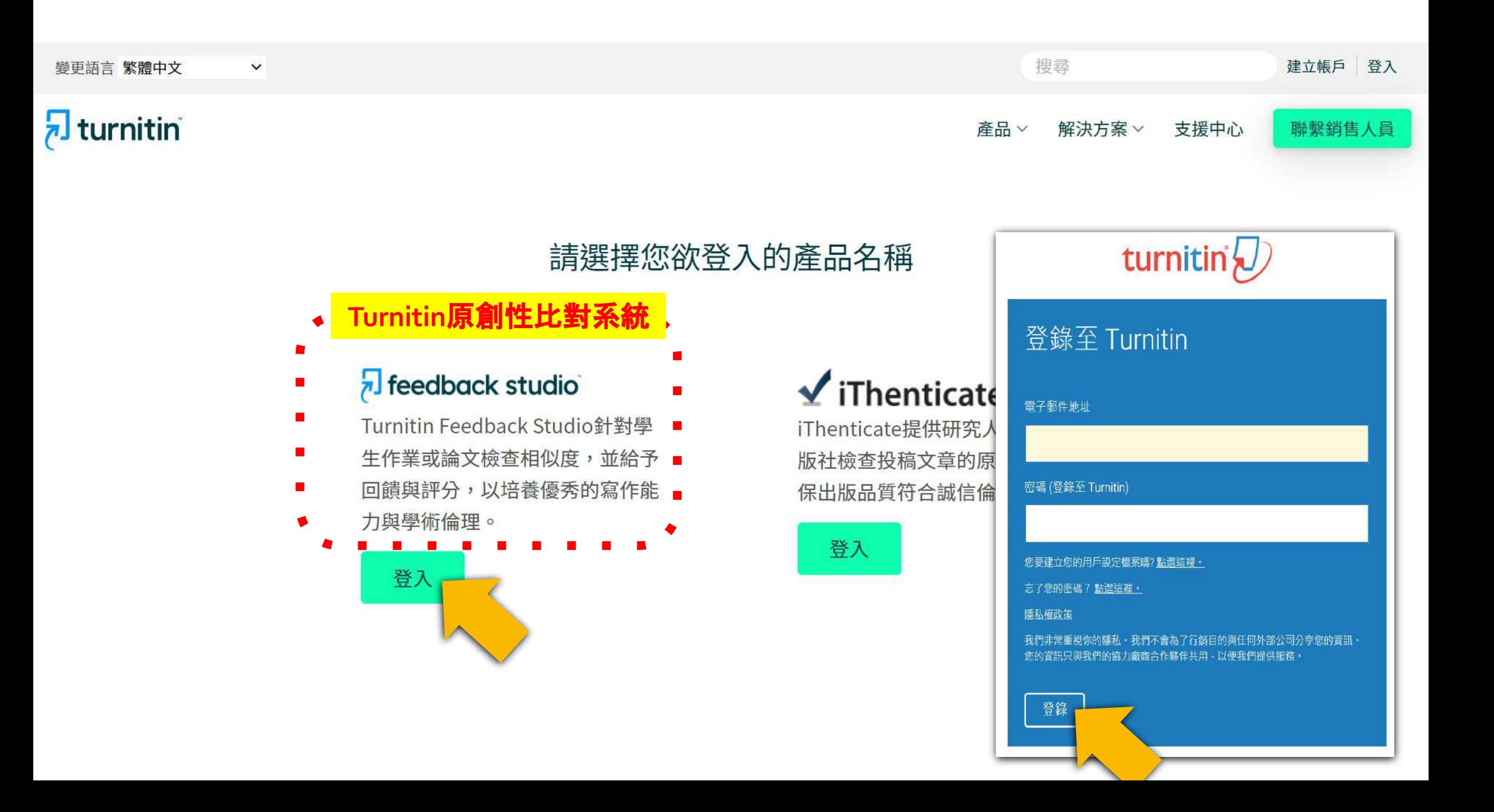

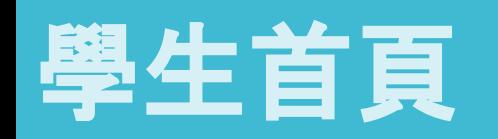

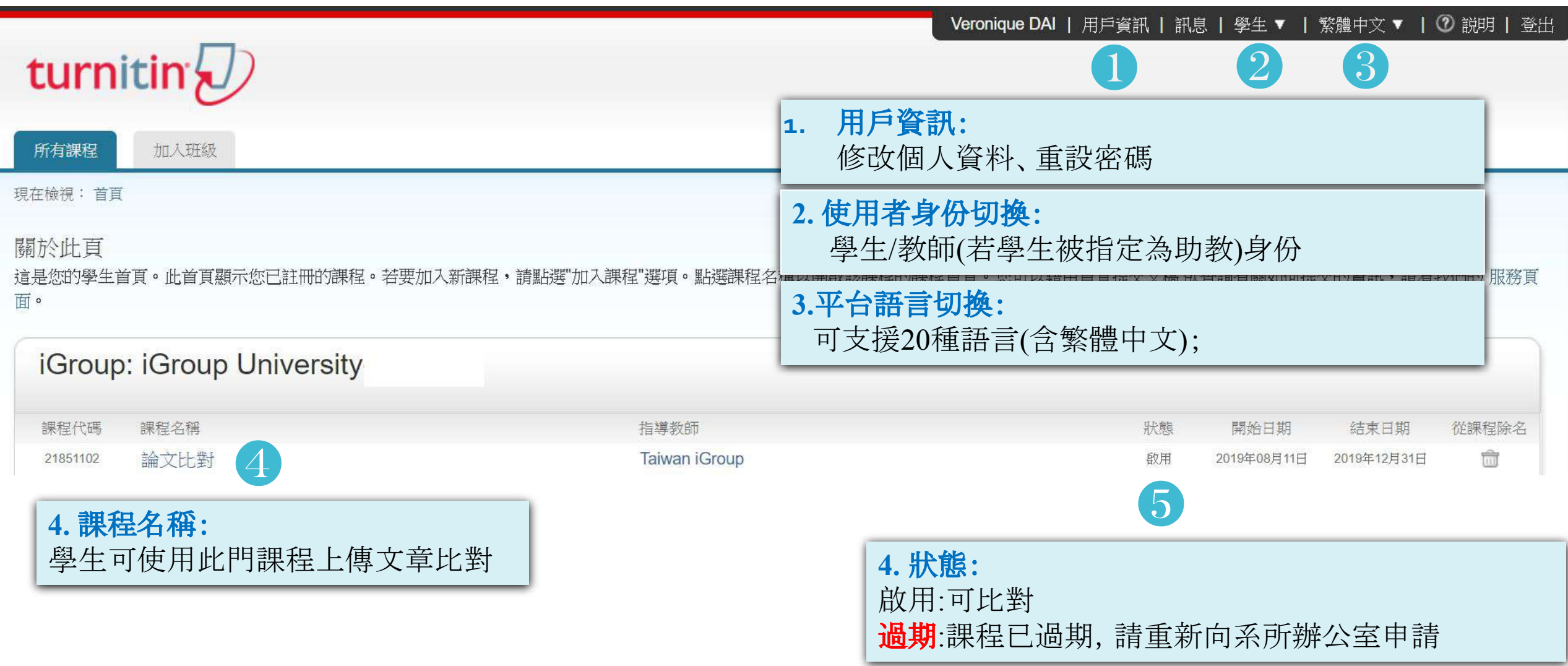

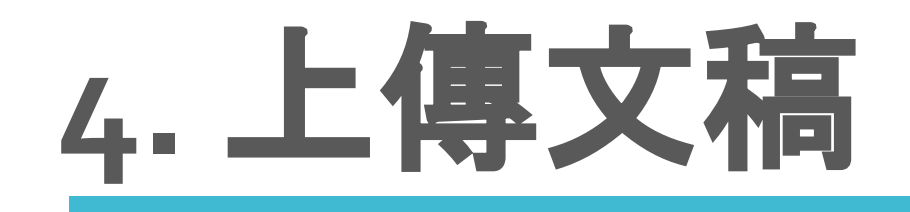

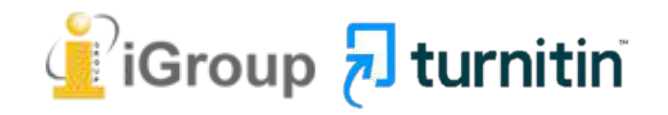

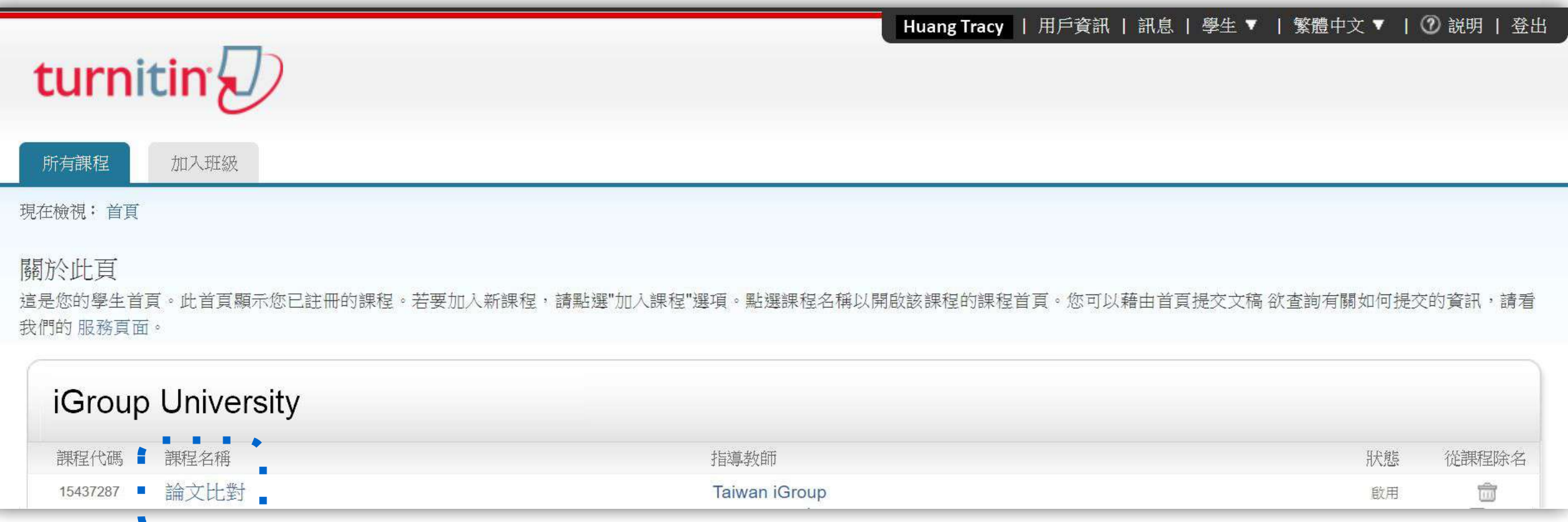

## 提交文稿進行比對

## 按下提交按鈕即可開始上傳文件

#### 停留在課程首頁的任何項目以獲得更多資訊。

#### 課程主頁

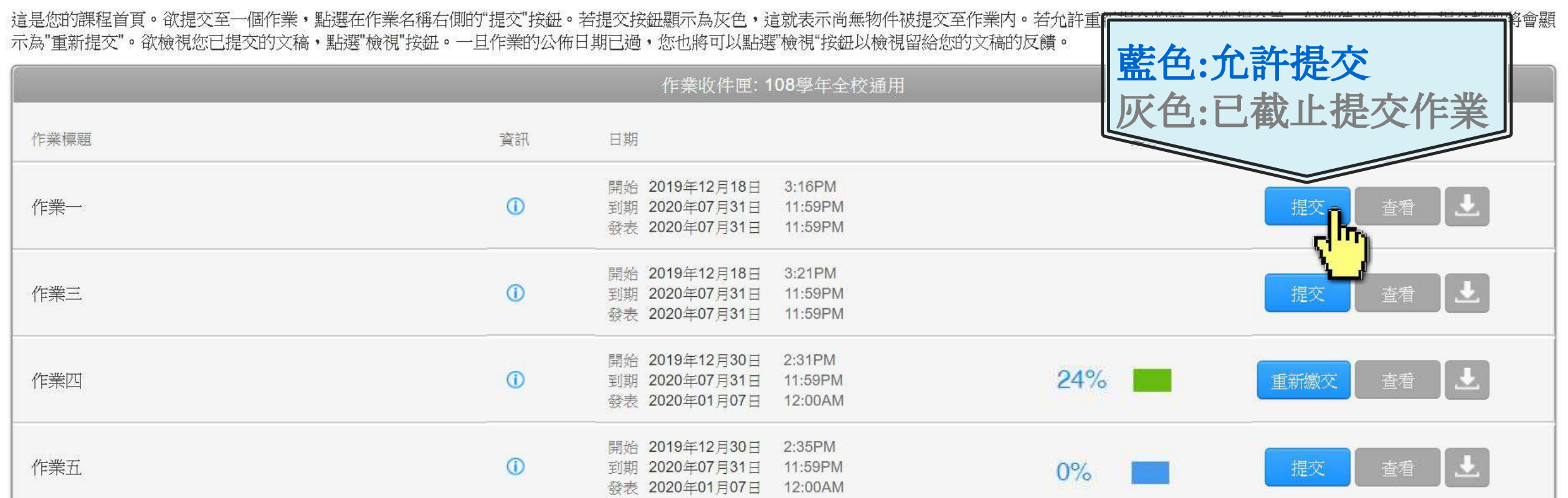

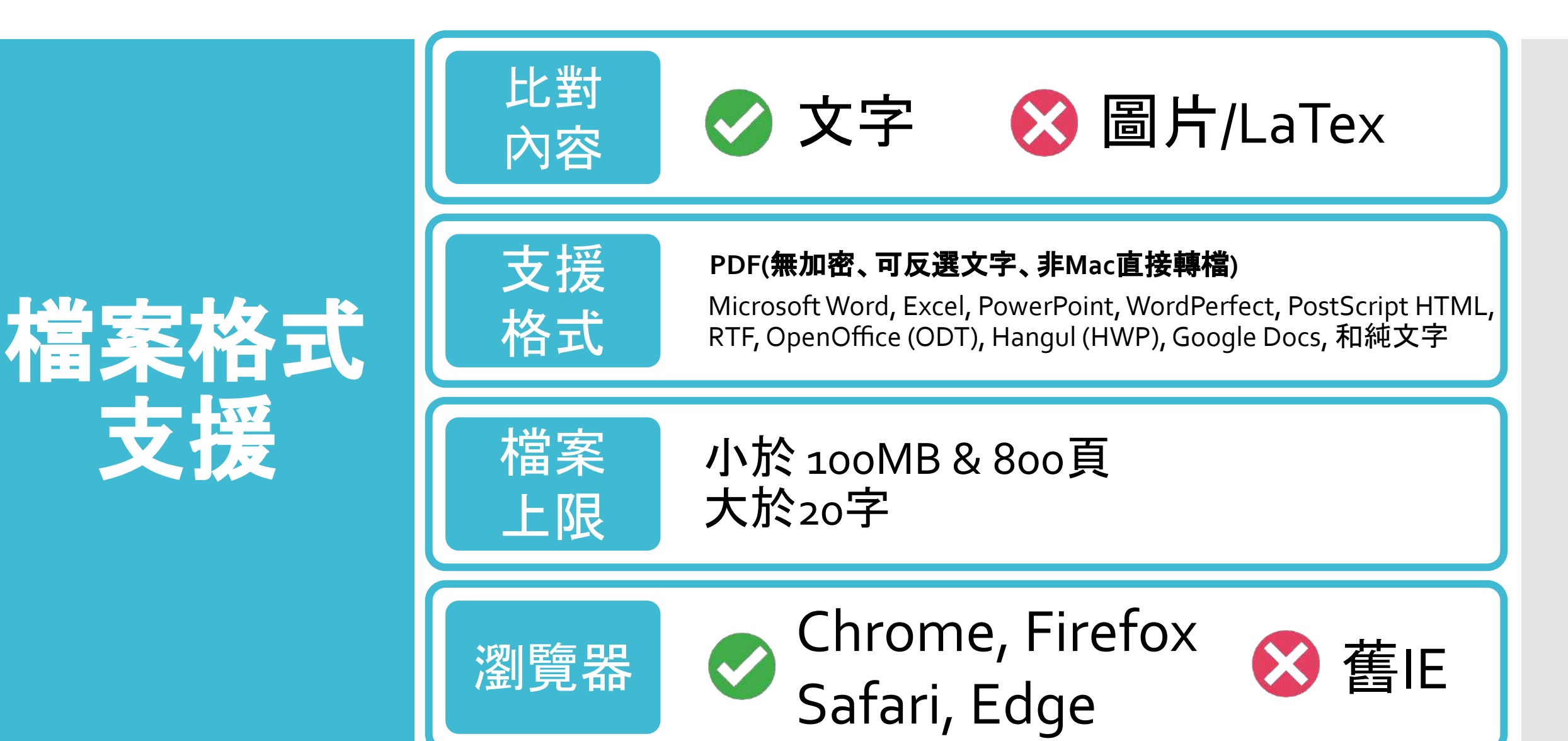

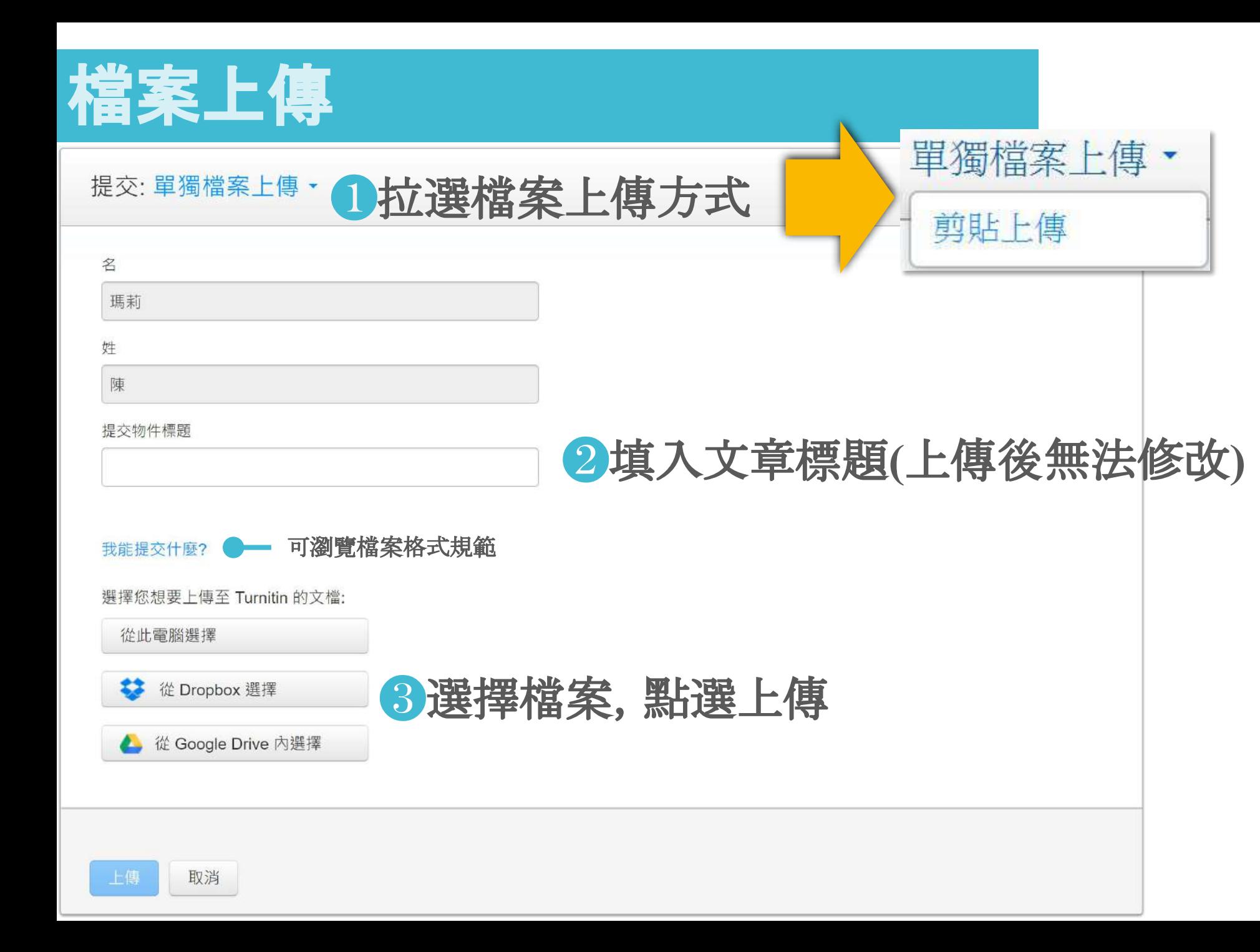

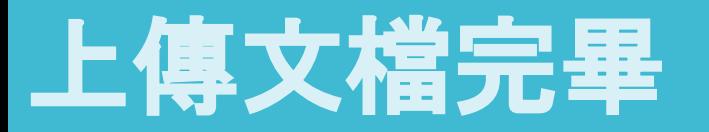

### ❶確認預覽畫面後請按下確認鍵❷返回作業資料夾

#### 請確認這是您想要提交的檔案...

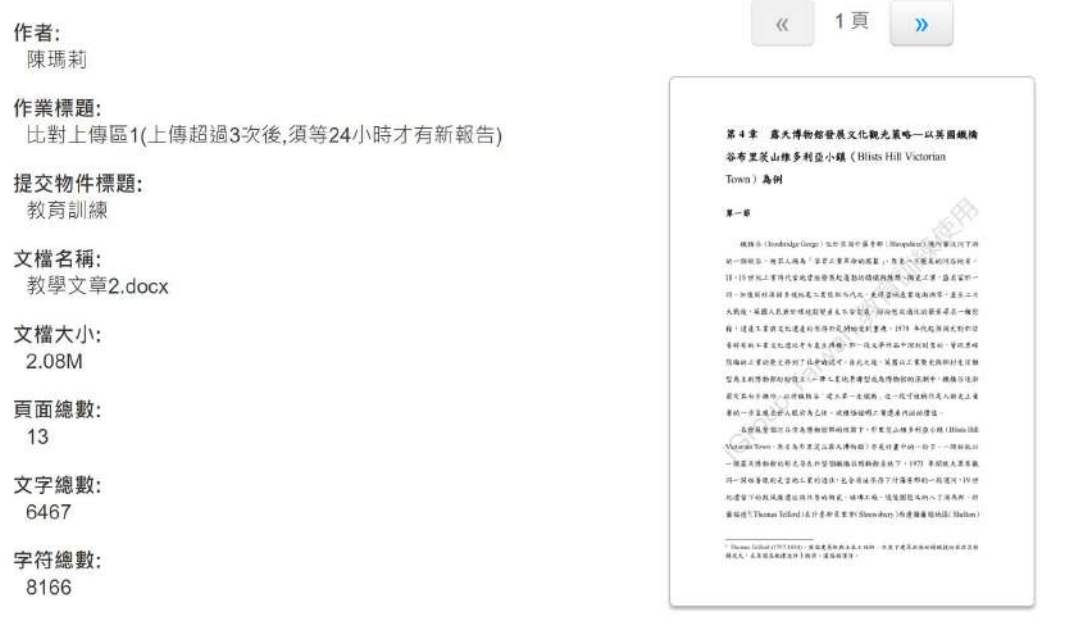

我們非常重視你的隱私。我們不會為了行銷目的與任何外部公司分享您的資訊。您的資訊只與我們的協力廠商合作夥伴共用。以便我們提供服 務。

確認 取消

#### 恭喜 - 您已完成提交! 這是您的電子回條。您可以從文件檢視器中列印此回條。

《 1頁 》 比對上傳區1(上傳超過3次後,須等24小時才有新報告) 第4章 嘉天博物館發展文化觀光策略-以英國鐵橋 答布里茨山维多利亚小镇 (Blists Hill Victorian Town) A+H  $K - H$ 通商S (lystridgsGegs) 技术等发生基本等 (Sospitati) 地片客友庄下井  $A-9866 - 95464$  / 97.574 and 1.52-1983 art 444 II IS WALLER/CONTAINANCE AND A CAR - B COM-0-WEBURSTRKELESHARK-ARDRESHME-ELLE ARE NEARNWHEELSERKE WHRIGHINEERS-NE 6 - CELERCH EANSANDWORKS PT ARCRACHED **GNEWSTERNHOTEANAD P-コスネサニナスビボタの一中にすめ N9WJ\$WBZPHTD#WGT-BECG-NBUJ\$BZARNILVM** SAANNHHHHAA - MAKANSAANNHHHANN- MASAH 第七节的主张的小时期的第一次大家一名演练,这一次才能解决大楼之上来 ED-92834AEEACH - RANGHI ESERANDE -APLENTS SANDONNING F-REELASHS (Militarilli  $-A2.699805232298835699187.997488142$ A-2010 A-2010 A-2010 A-2010 A-2010 A-2010 A-2010 A-2010 A-2010 化透菜下的热菜或透菜各种含的再成一种稀不易下经液量等又将八个清热时一时 美国美Thoma hilled : 6.1) B 6.8.K P. Slovebur | R 透明系统 0.55 ( Shina ) 

提交日期: 11-3月-2022 03:25下午 (UTC+0800)

提交物件代碼: 您也會在信箱同步中收到「電子回條」1781775220

|我們非常重視你的隱私・我們不會為了行銷目的與任何外部公司分享您的資訊・您的資訊只與我們的協力廠商合作夥伴共用・以便我們提供服 務。

返回至作業列表

作者: 陳瑪莉 作業標題:

提交物件標題: 教育訓練

教學文章2.docx

文檔名稱:

文檔大小:

2.08M

頁面總數:

文字總數:

6467 字符總數: 8166

 $13$ 

## 查看上傳結果

上傳完畢顯示「處理中」。文稿檔案越大、頁數越多則須等候越久 請耐心等候**30**分鐘**-1**小時後再重新登入查看報告,若**%**色籤顯現則表示完成 **\***若等候數小時後,類似處下方仍維持顯示為「**--**」符號,請另存檔案為**PDF**後再度上傳。

課程主頁

這是您的課程首頁。欲提交至一個作業,點選在作業名稱右側的"提交"按鈕。若提交按鈕顯示為灰色,這就表示尚無物件被提交至作業內。若允許重新提交的話,在您提交第一份物件 至作業後,提交按鈕將會顯示為"重新提交"。欲檢視您已提交的文稿,點選"檢視"按鈕。一旦作業的公佈日期已過,您也將可以點選"檢視"按鈕以檢視留給您的文稿的反饋。

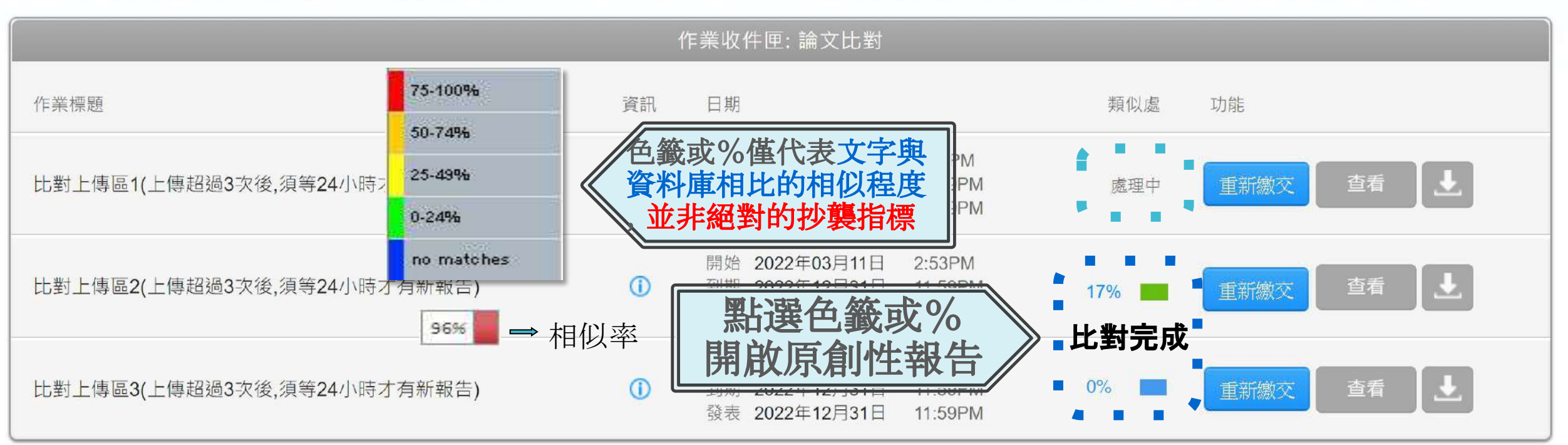

## 重新提交文稿

#### 若系所辦公室設定允許學生重新上傳,可點選「重新繳交」上傳比對 **\***系統並未對檔案名稱或文件版本有任何規範,可重複上傳或切換不同上傳區使用。

課程主頁

這是您的課程首頁。欲提交至一個作業,點選在作業名稱右側的"提交"按鈕。若提交按鈕顯示為灰色,這就表示尚無物件被提交至作業內。若允許重新提交的話,在您提交第一份物件 至作業後,提交按鈕將會顯示為"重新提交"。欲檢視您已提交的文稿,點選"檢視"按鈕。一旦作業的公佈日期已過,您也將可以點選"檢視"按鈕以檢視留給您的文稿的反饋。

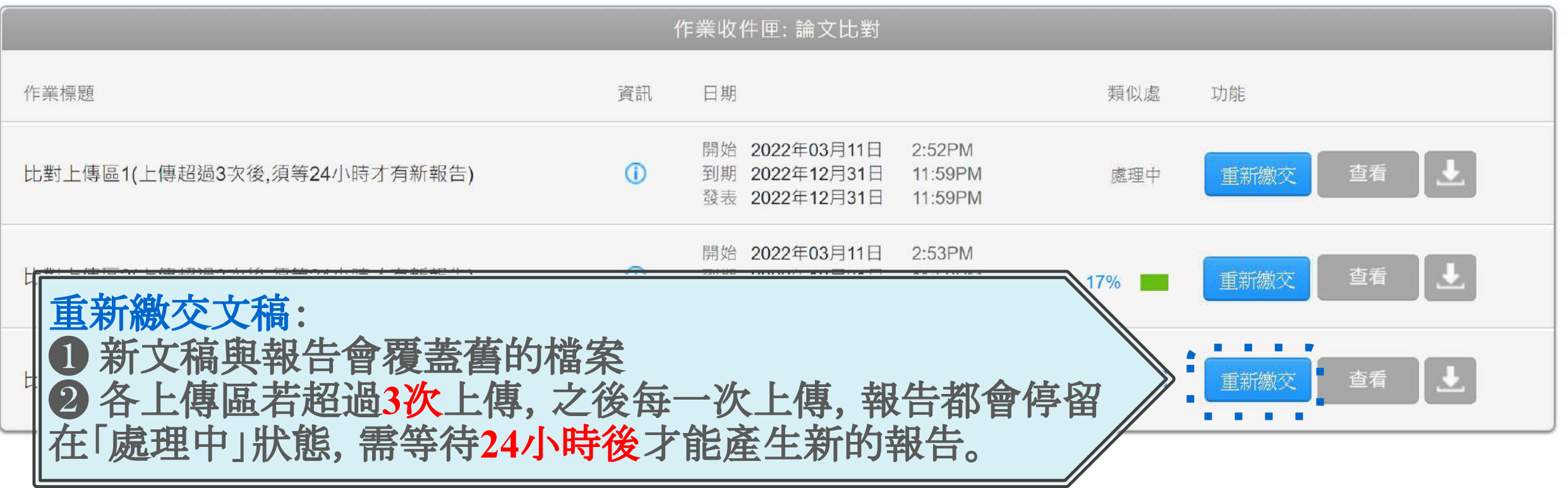

# **5.**原創性報告檢視

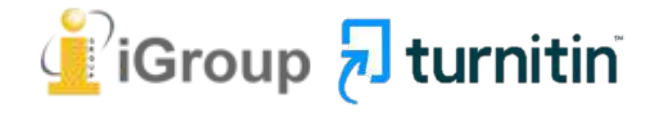

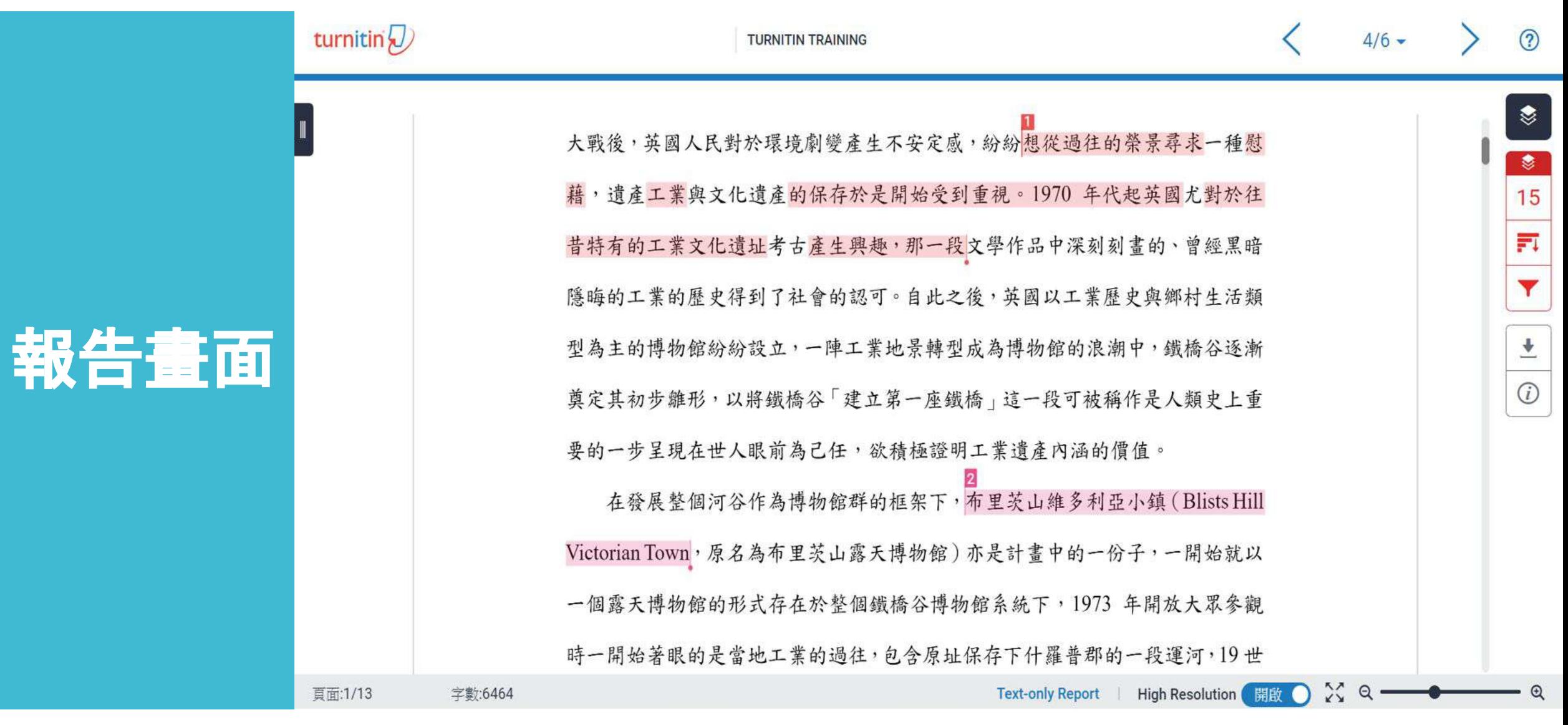

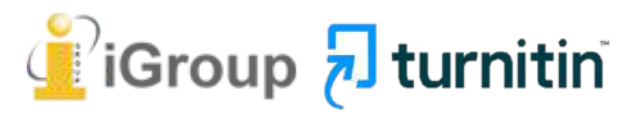

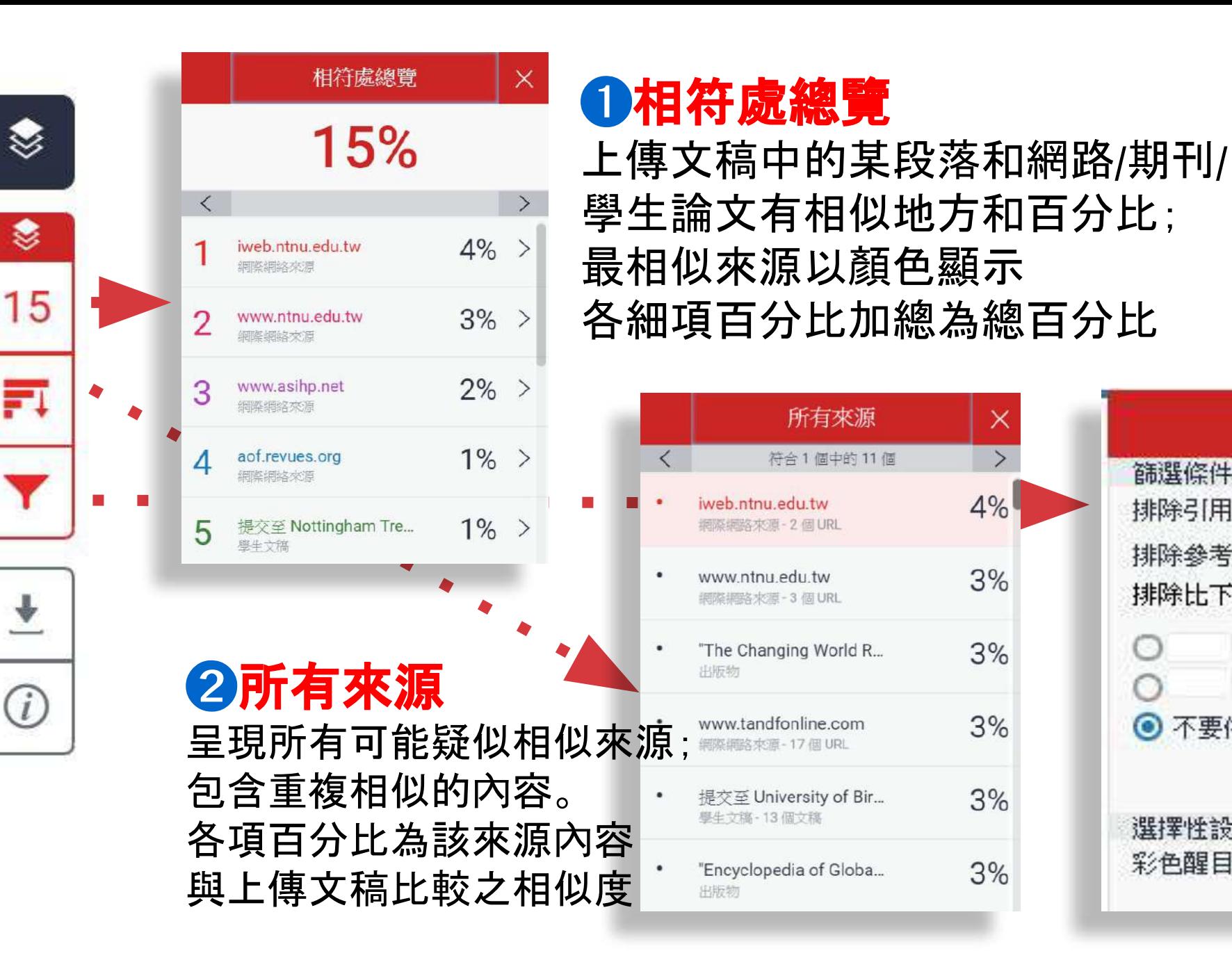

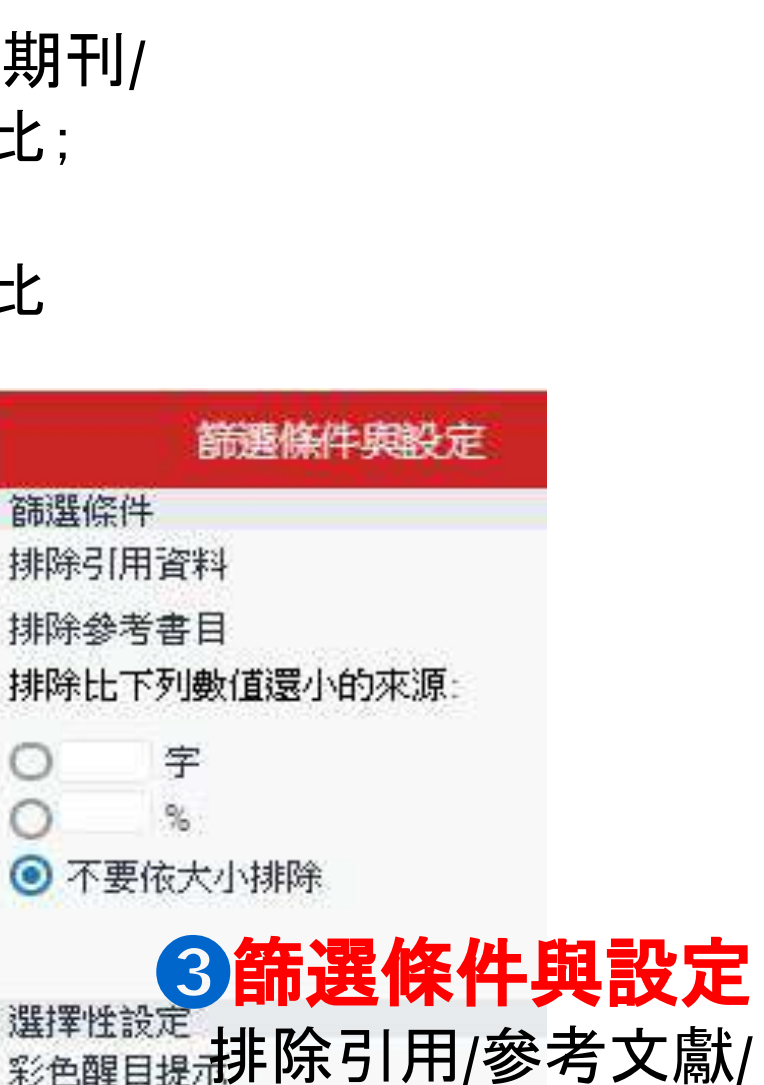

×

 $\rightarrow$ 

4%

3%

3%

 $3%$ 

 $3%$ 

3%

 $\odot$ 

排除小型相符結果

工具列介紹

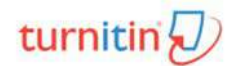

 $\blacksquare$ 

**Text-only Report** 

 $\odot$ 

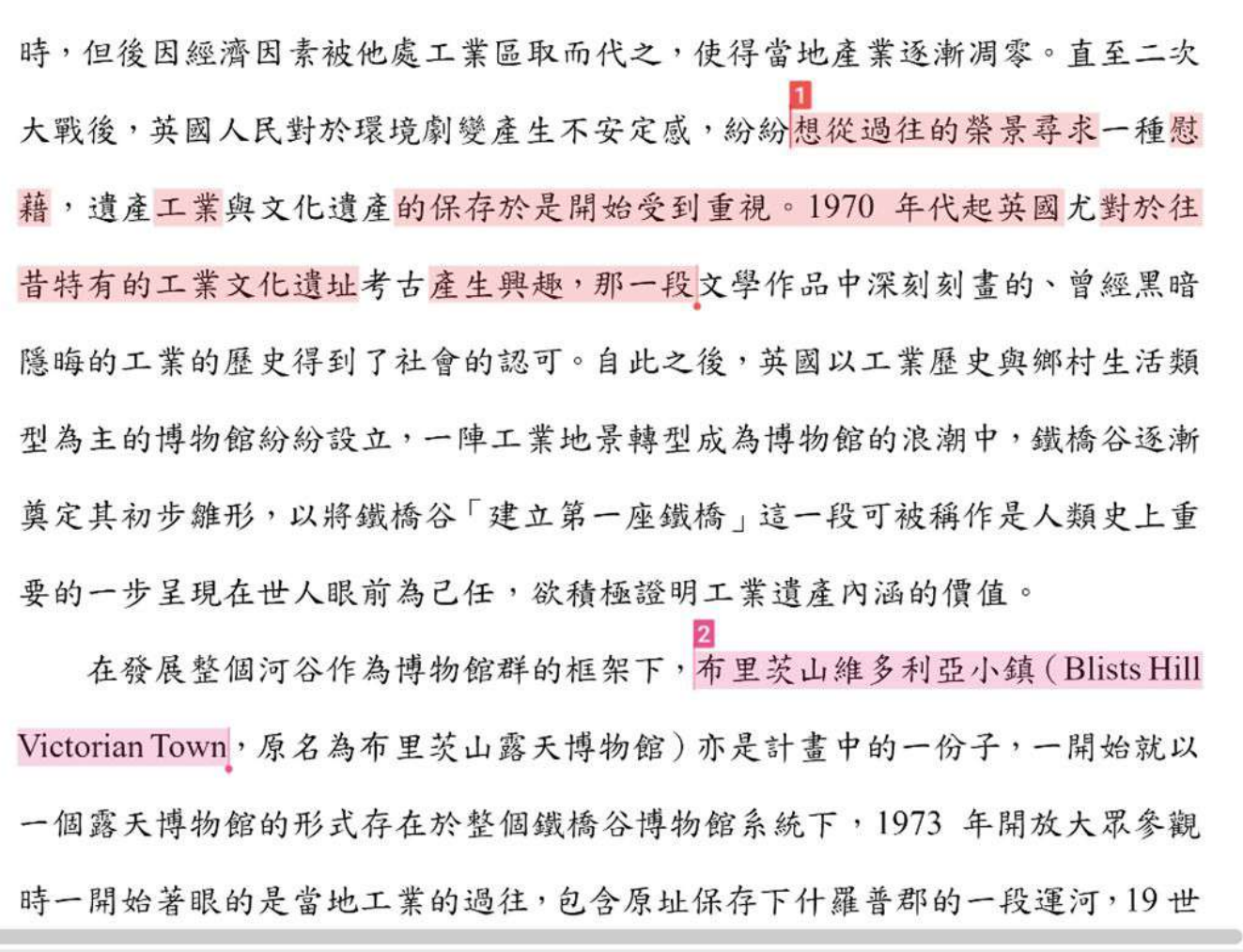

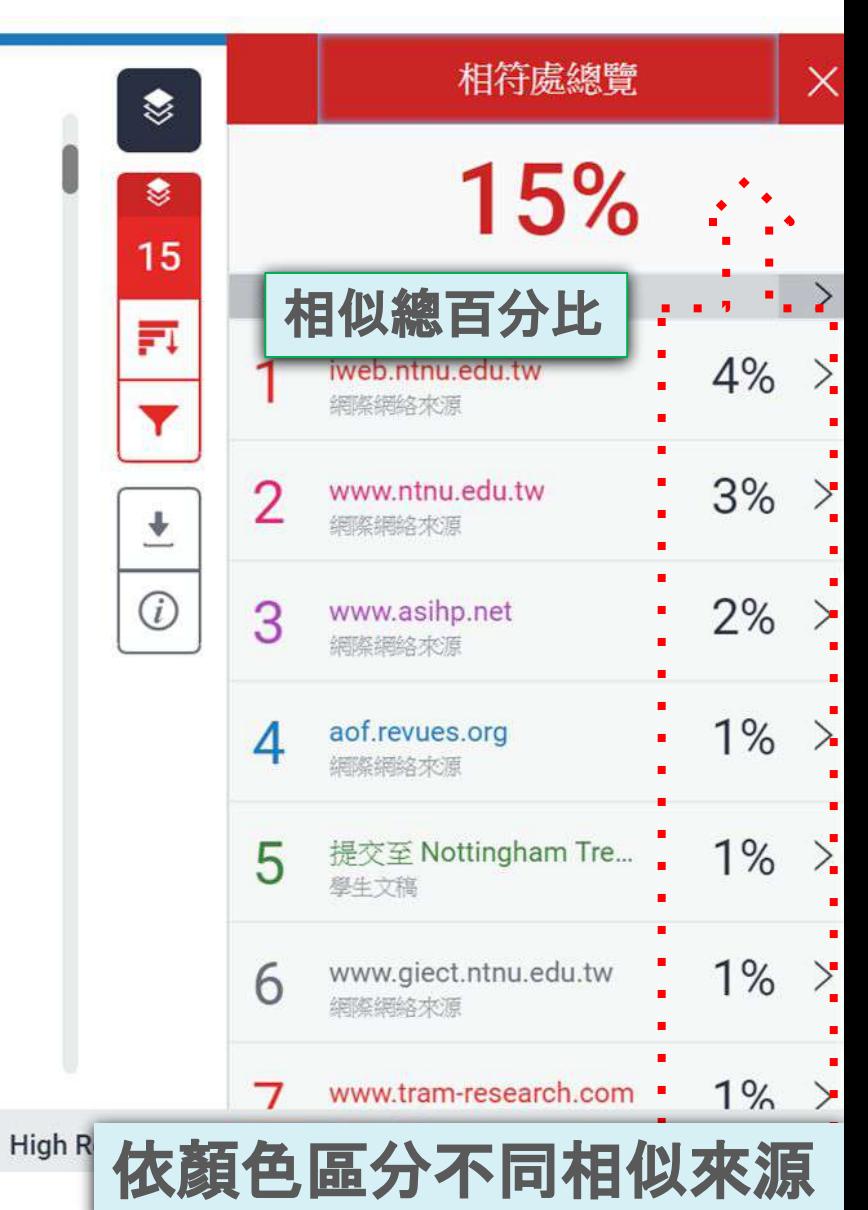

頁面:1/13

字數:6464

## 檢視相似處上下文

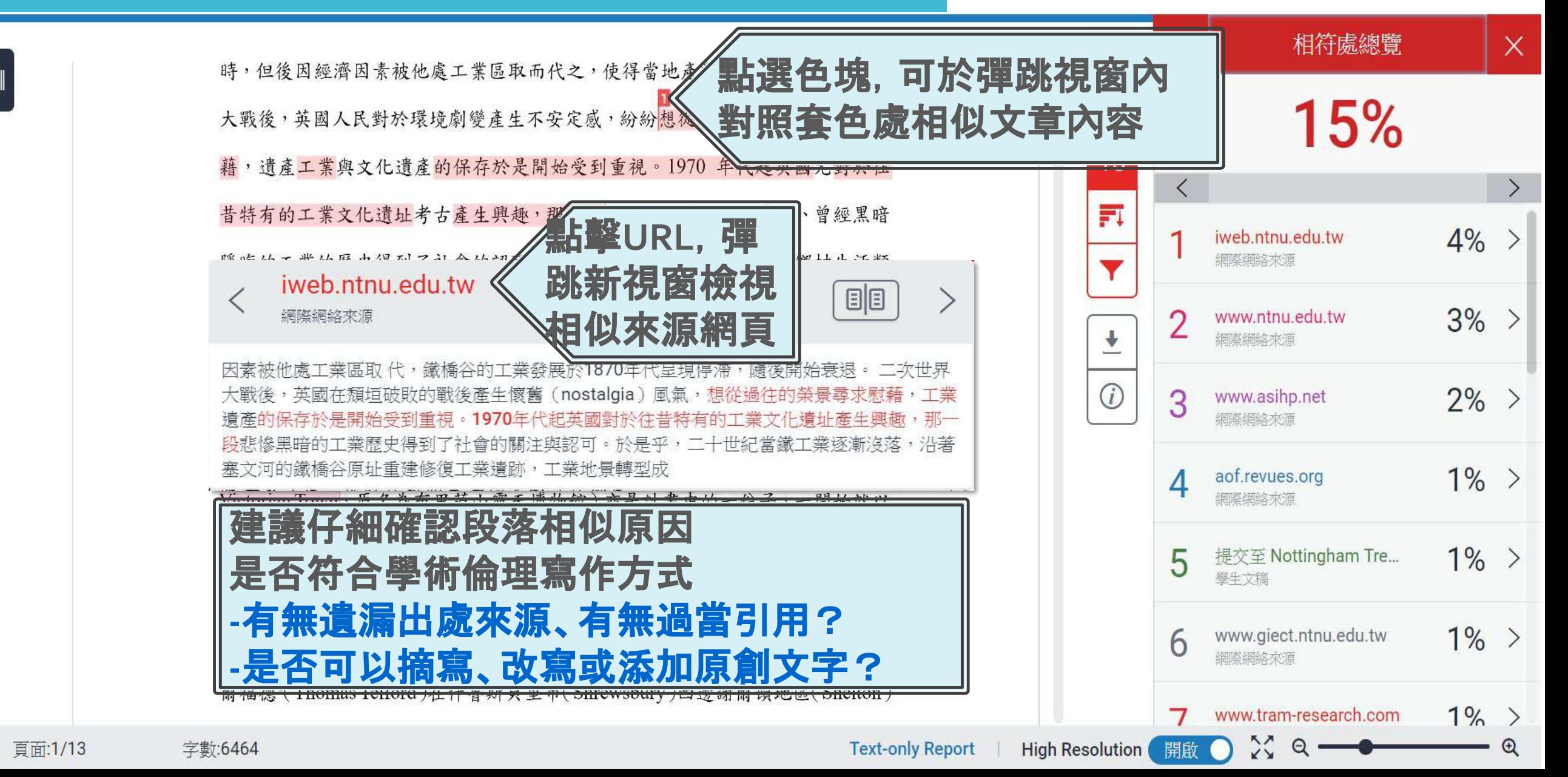

#### 完整來源內容 BE

奠定其初

要的一步

在發

Victorian .....

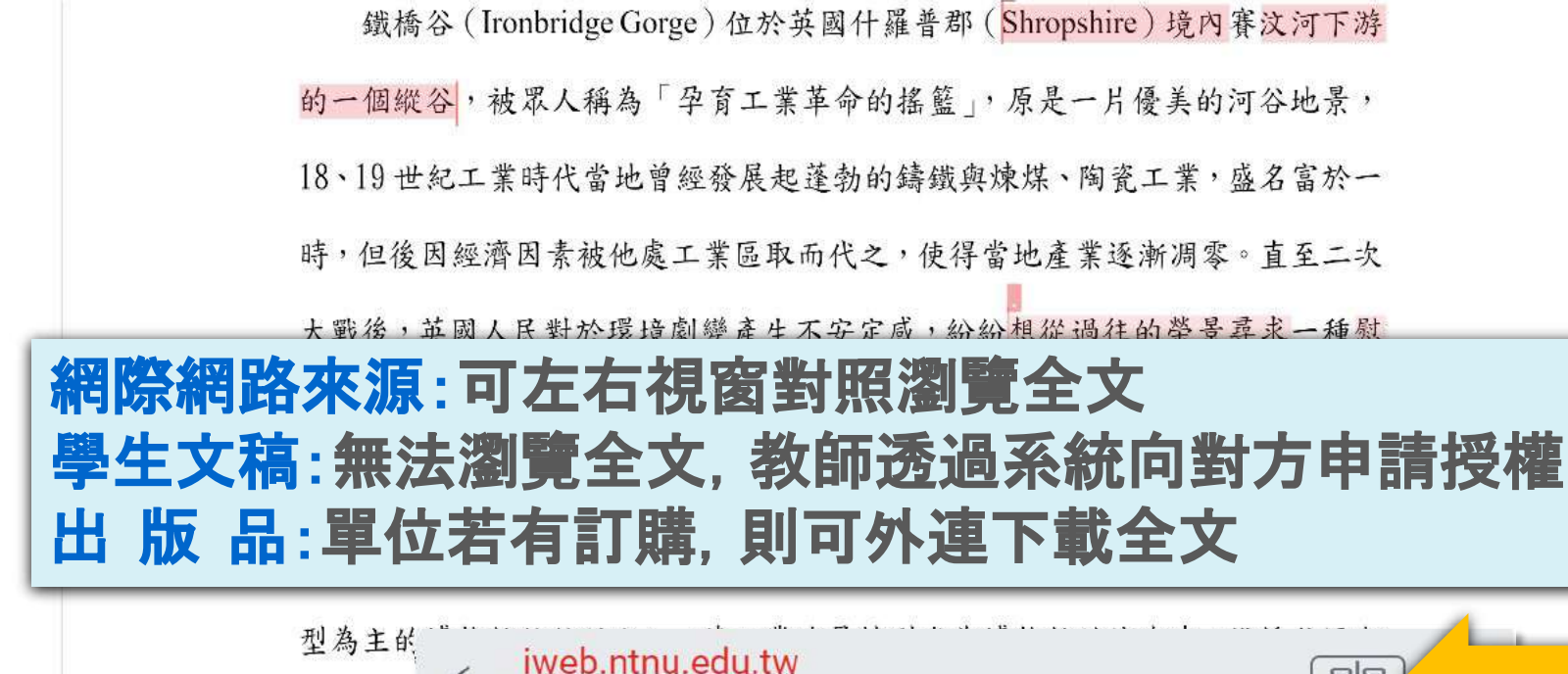

進入了社會生活,才使得人們更渴望尋求一種生活上的本真。 個案研究 「鐵橋谷」

一個露天博物館的形式存在於整個鐵橋谷博物館系統下,1973年開放大眾參觀

(Ironbridge Gorge) 位於英國英格蘭西部,是屬於斯洛浦郡 (theCounty of Shropshire) 境内

`發展出一系列的鐵工廠、 煤礦區、陶瓷產業等,為了促進兩岸間交

工業革命的發源地,在18、19世紀時,沿著塞汶河(River

網際網絡來源

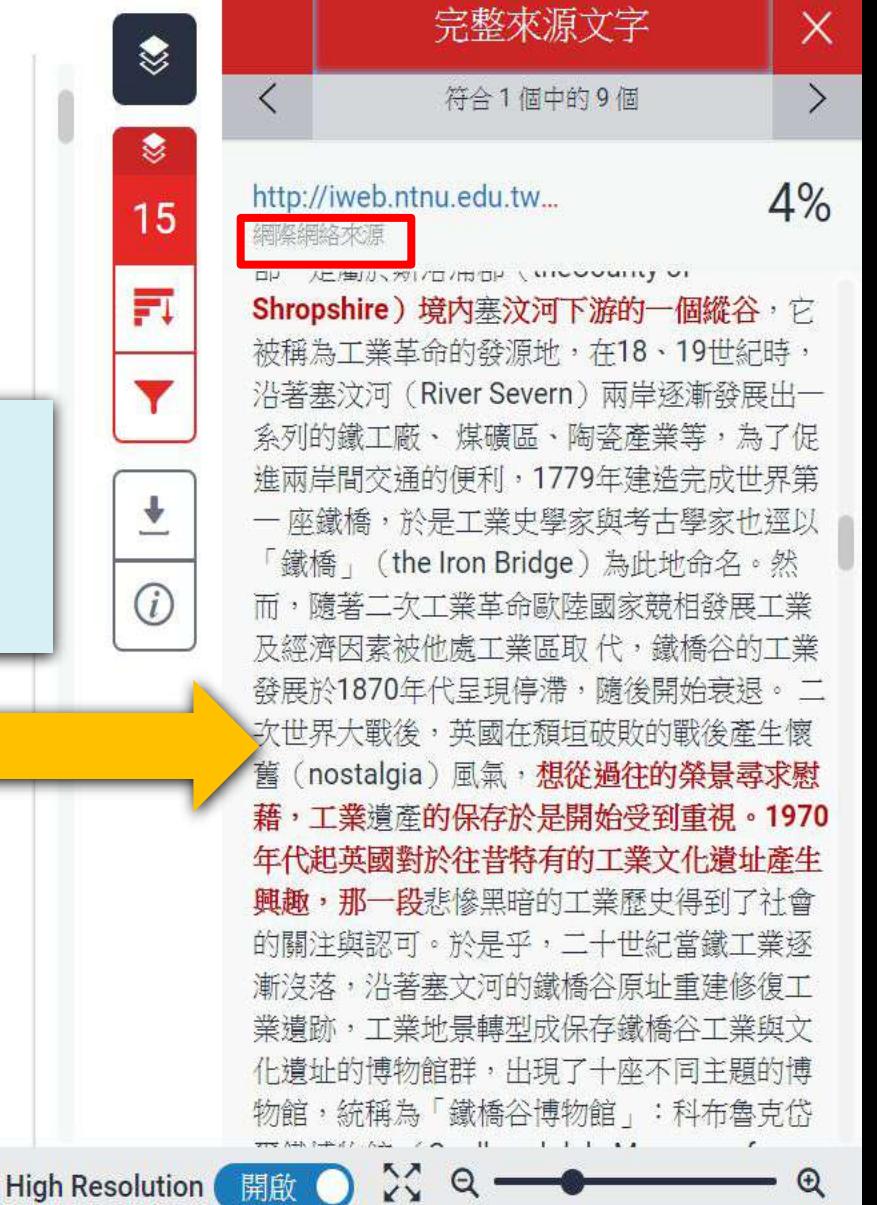

日日

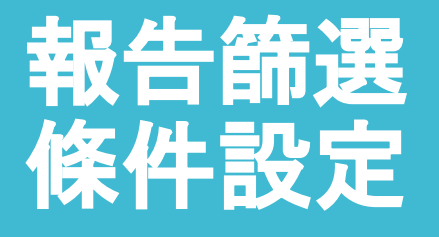

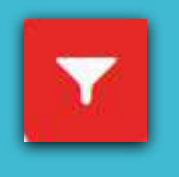

建議學生與指導教師個案討論如何適度使用此工具

**●1.**排除引文

- **●2.**排除參考文獻
- **●3.**排除小型來源
- **●4.**排除作業範本**(**若開課者有設定才會顯示**)**
- **●5.**排除特定相似來源**(**僅教師版帳號權限可使用**)**

學生執行篩選條件,相似度%會暫時改變; 一旦重新登入,相似度%會恢復初次比對結果。 若開課教師從其帳號代為執行篩選**,**則會維持更改後結果。

## 篩選排除**-**引述文字

❶**<**排除引用資料**>**

只支援排除 **"..." «...» »...« "…"**『**...**』「**...**」符號內引 述文字**;** 不支援**: '...' (…)**

館定義為:「一座以服務社會為宗旨的非營利機構,它負有蒐集、維護、溝通和

展示自然和人類演化物質證據的功能,並以研究、教育和提供娛樂為目的。」3

"A museum is a non-profit, permanent institution in the service of society and its

development, open to the public, which acquires, conserves, researches, communicates and exhibits the tangible and intangible heritage of humanity and its environment for

張譽騰,博物館的特性和觀察向度,博物館學教育資源中心,國立台南藝術大學。 http://art.tnnua.edu.tw/museum/html/comp3 6.html, 2012/9/5 查詢

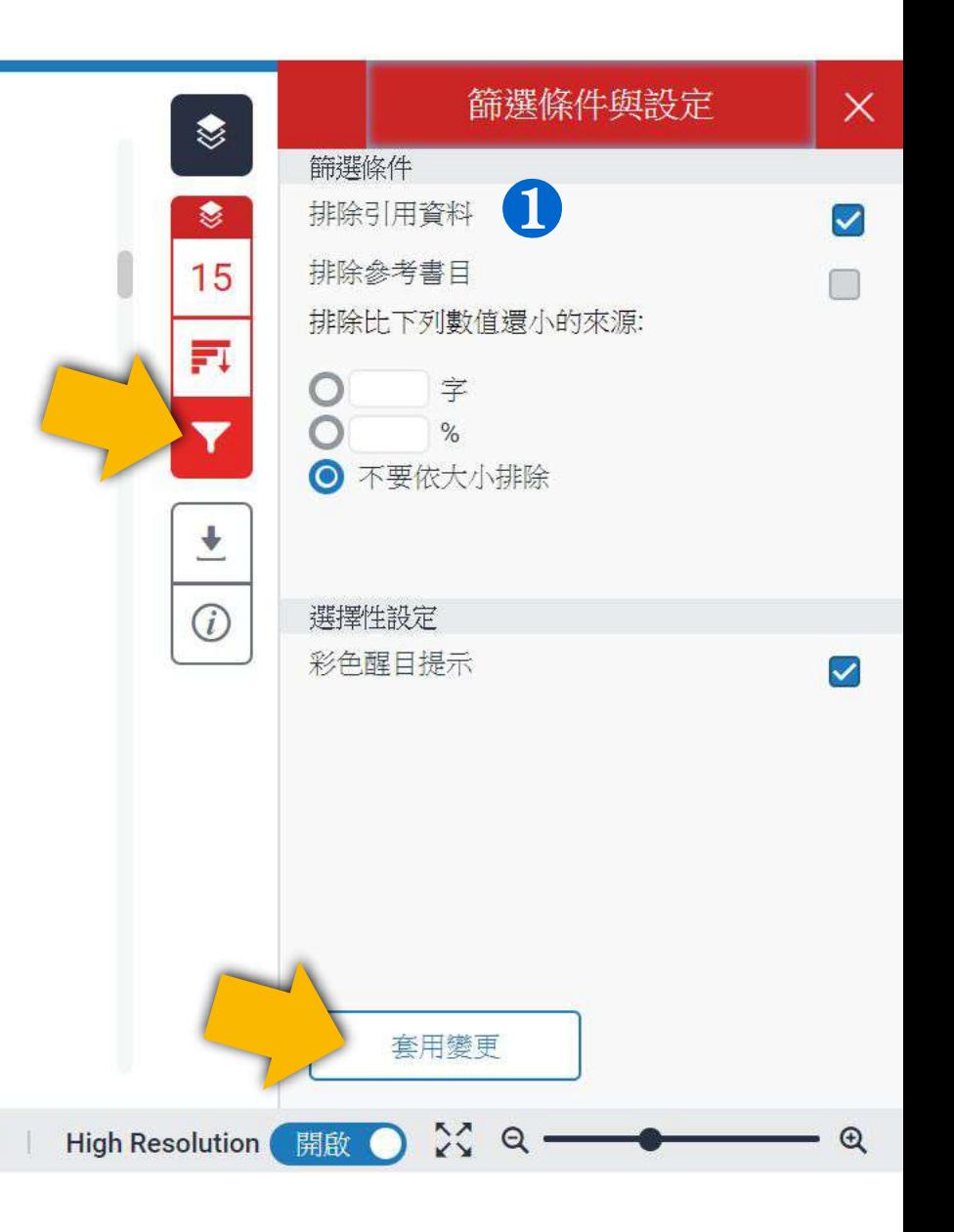

物

**Text-only Report** 

<sup>&</sup>lt;sup>2</sup> 参考 Blists Hill Victorian Town Souvenir Guidebook

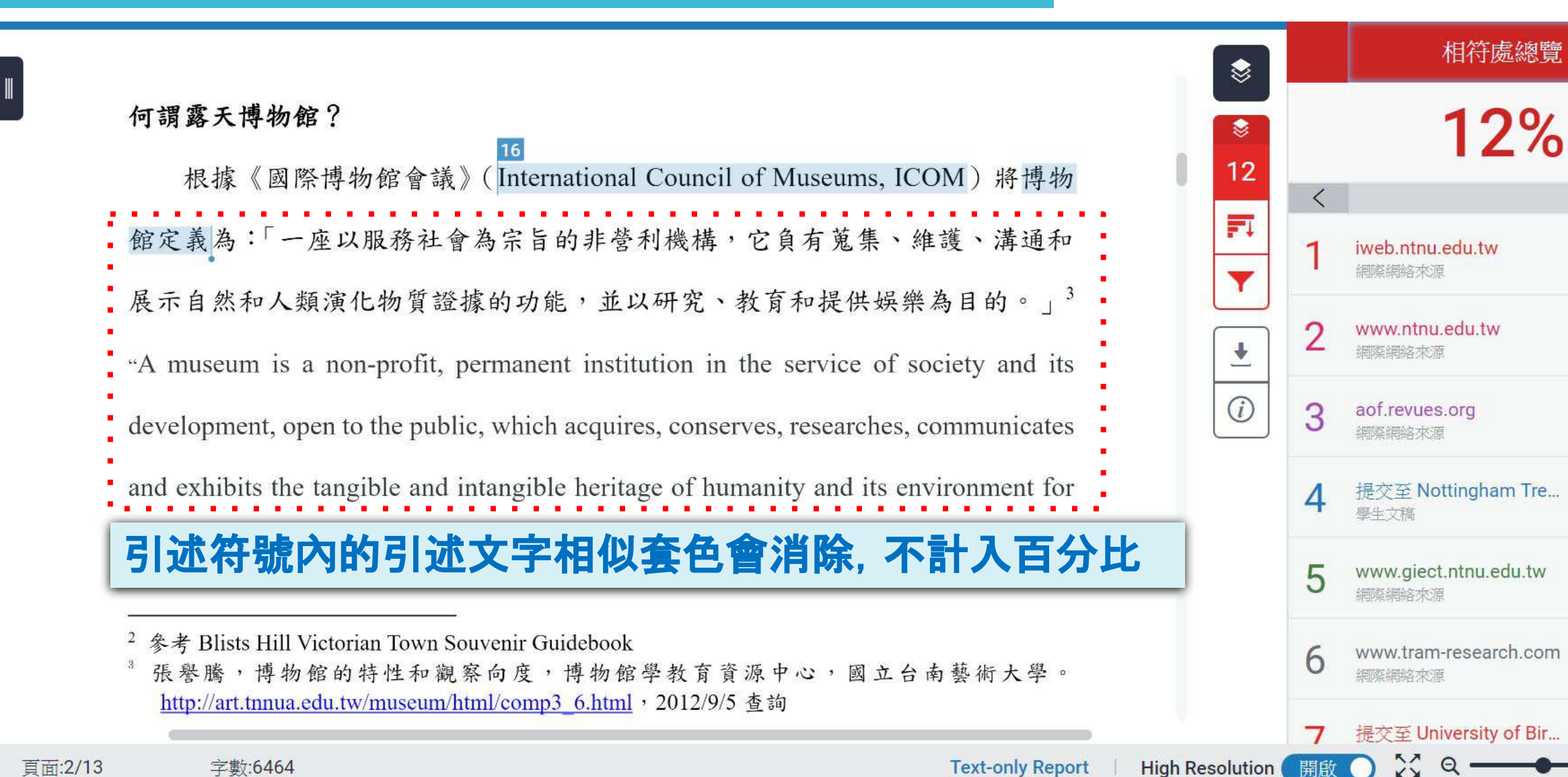

頁面:2/13 字數:6464  $\times$ 

 $3\% >$ 

 $3\% >$ 

 $1\%$  >

 $1\%$  >

 $1\%$  >

 $1\%$  >

 $1\%$  >

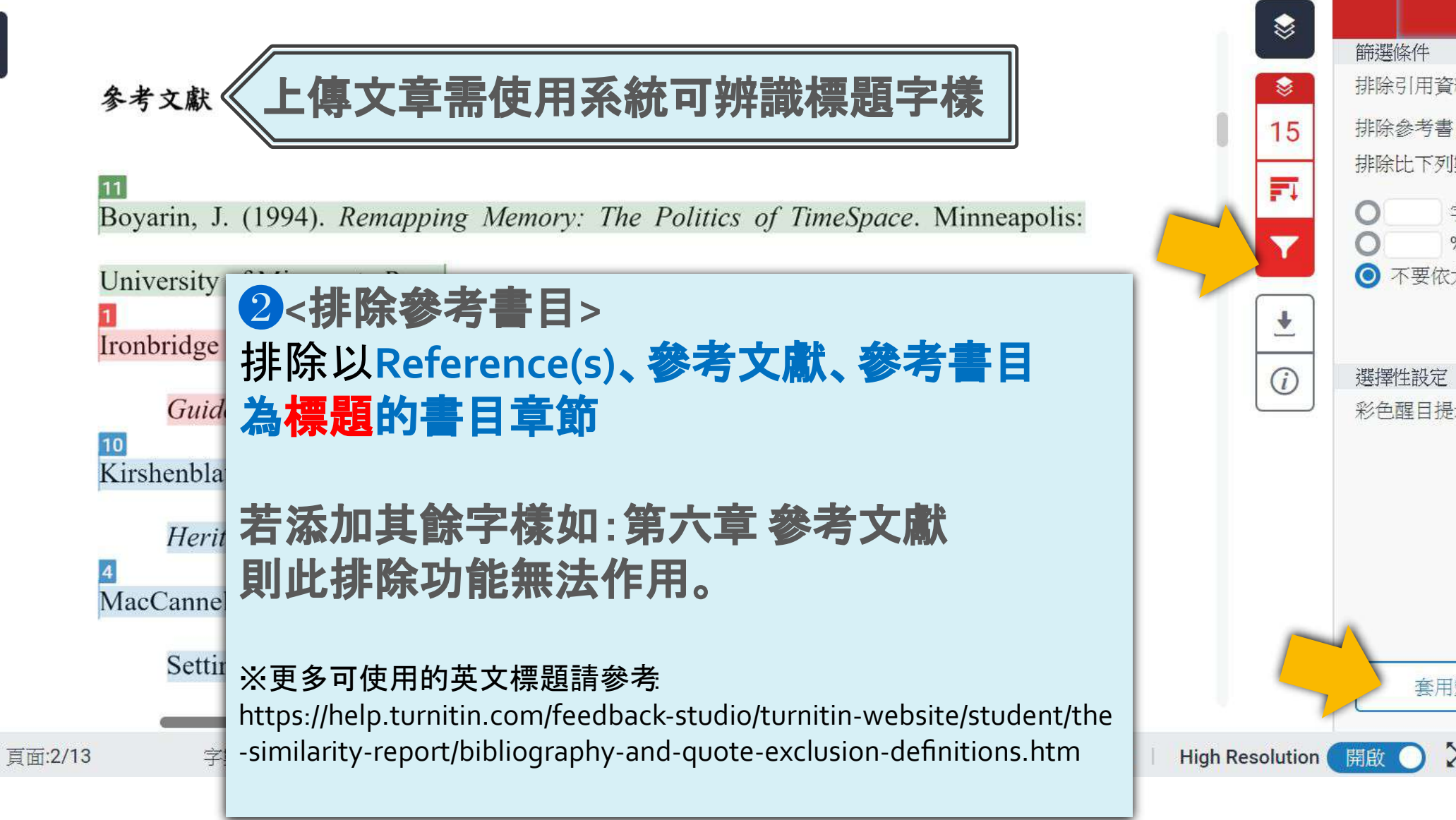

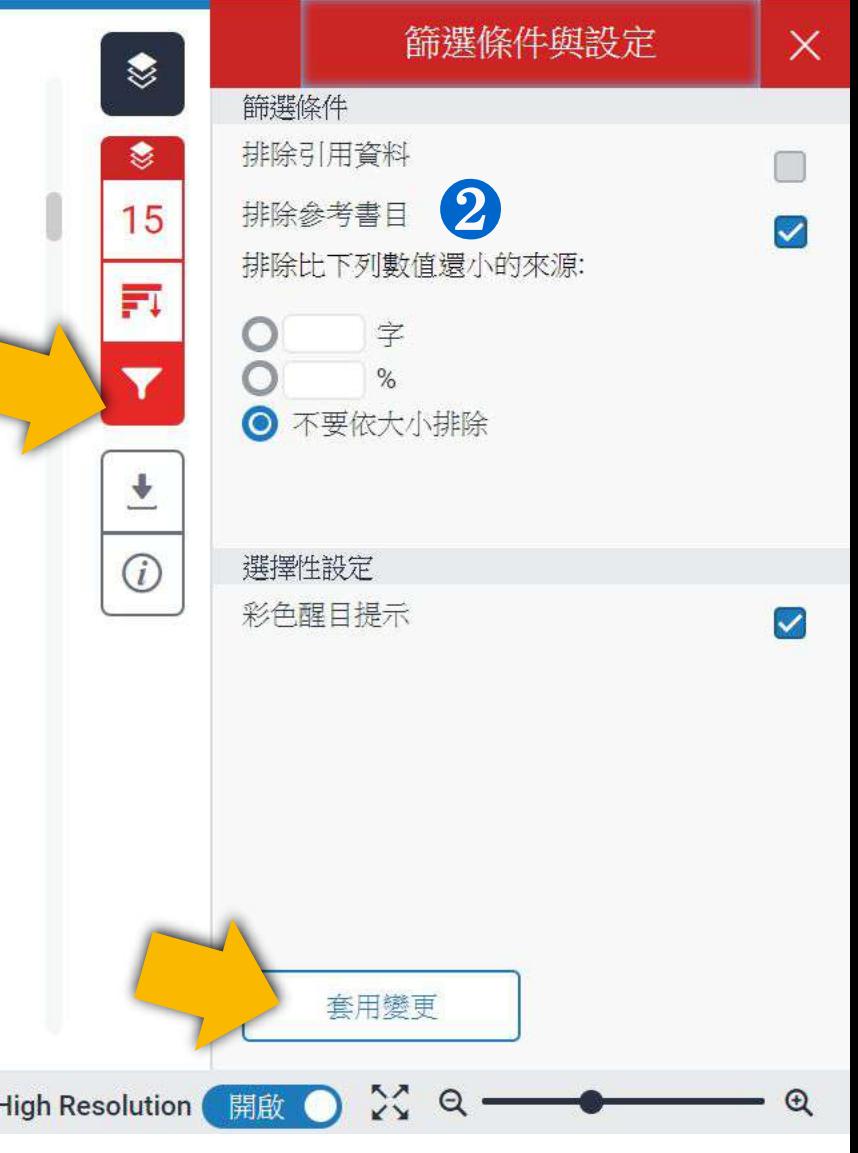

## 篩選排除**-**參考文獻

#### turnitin $\bigtriangledown$

教育訓練示範

#### 參考文獻

## 參考文獻列表相似套色會消除,不計入百分比

- Boyarin, J. (1994). Remapping Memory: The Politics of TimeSpace. Minneapolis:
- University of Minnesota Press.
- Ironbridge Gorge Museum Trust. (2011). Blists Hill Victorian Town Souvenir
	- Guidebook. Norwich: Jigsaw Design & Publishing Ltd.
- Kirshenblatt-Gimblett, B. (1988). Destination Culture: Tourism, Museums and
	- *Heritage*. Los Angeles: University of California Press.
- MacCannell, D. (1973). Staged Authenticity: Arrangements of Social Space in Tourist
	- Settings, American Journal of Sociology, 79(3), 589-603.
- McIntosh, Alison J. and Prentice, Richard R. C. (1999). Affirming Authenticity:
	- Consuming Cultural Heritage. Annals of Tourism Research, 26(3), 589-612.

McKercher, B. & Cros, H. d. (2010). 文化觀光:翻光與文化清產管理 (劉卫/

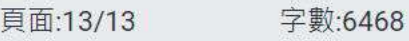

**Text-only Report** High Resolution 開啟

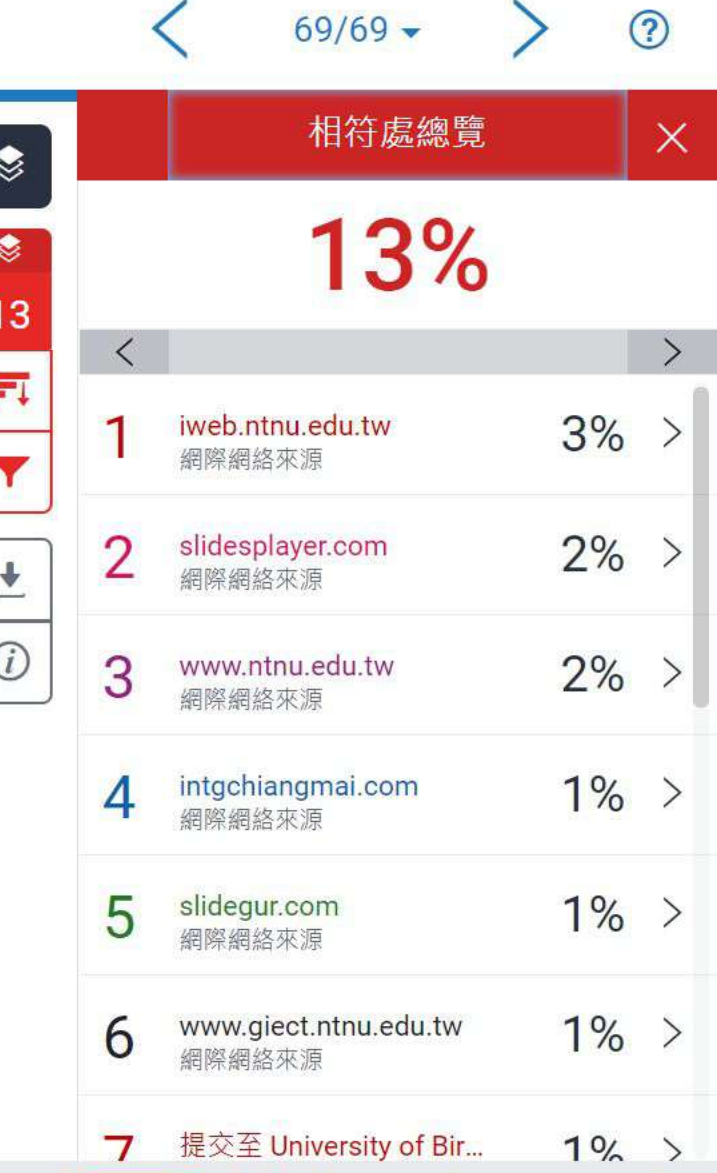

 $\frac{1}{2}$   $\alpha$ 

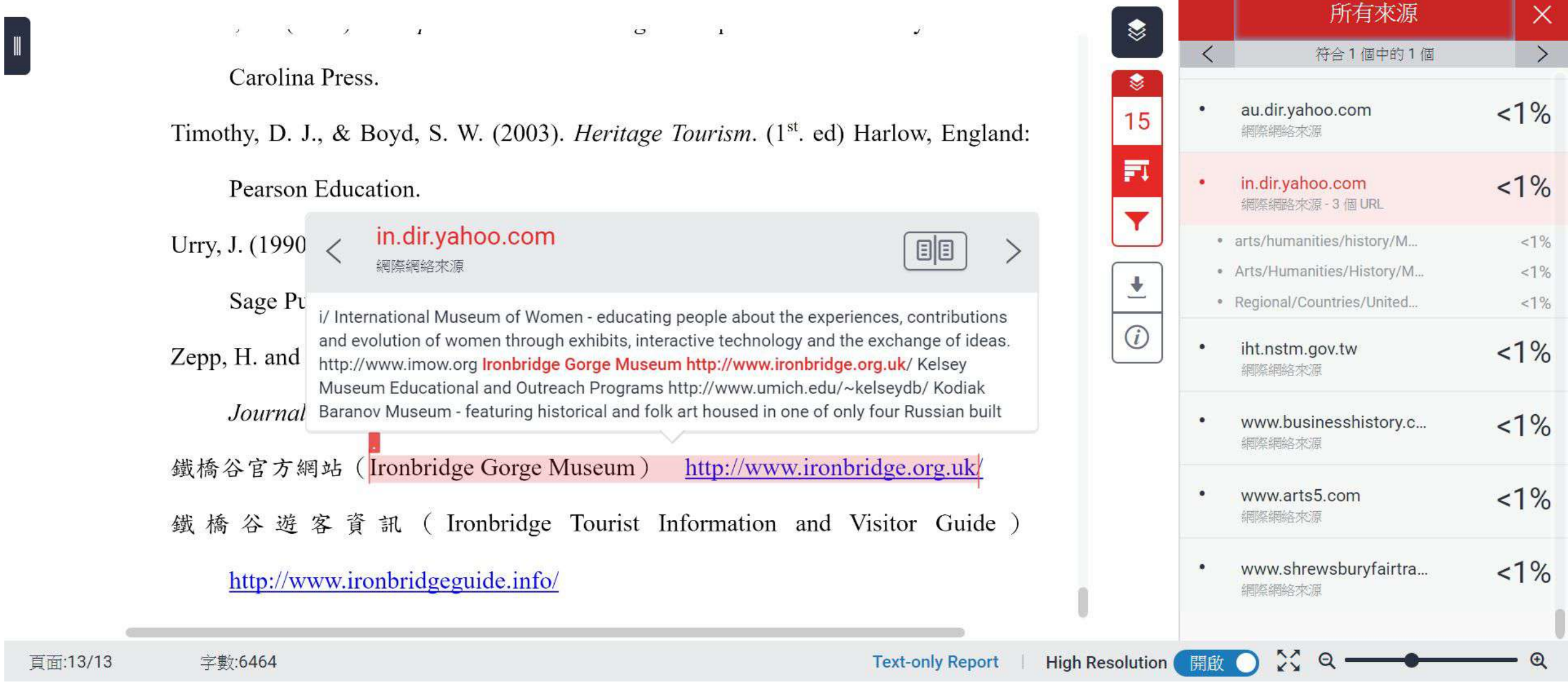

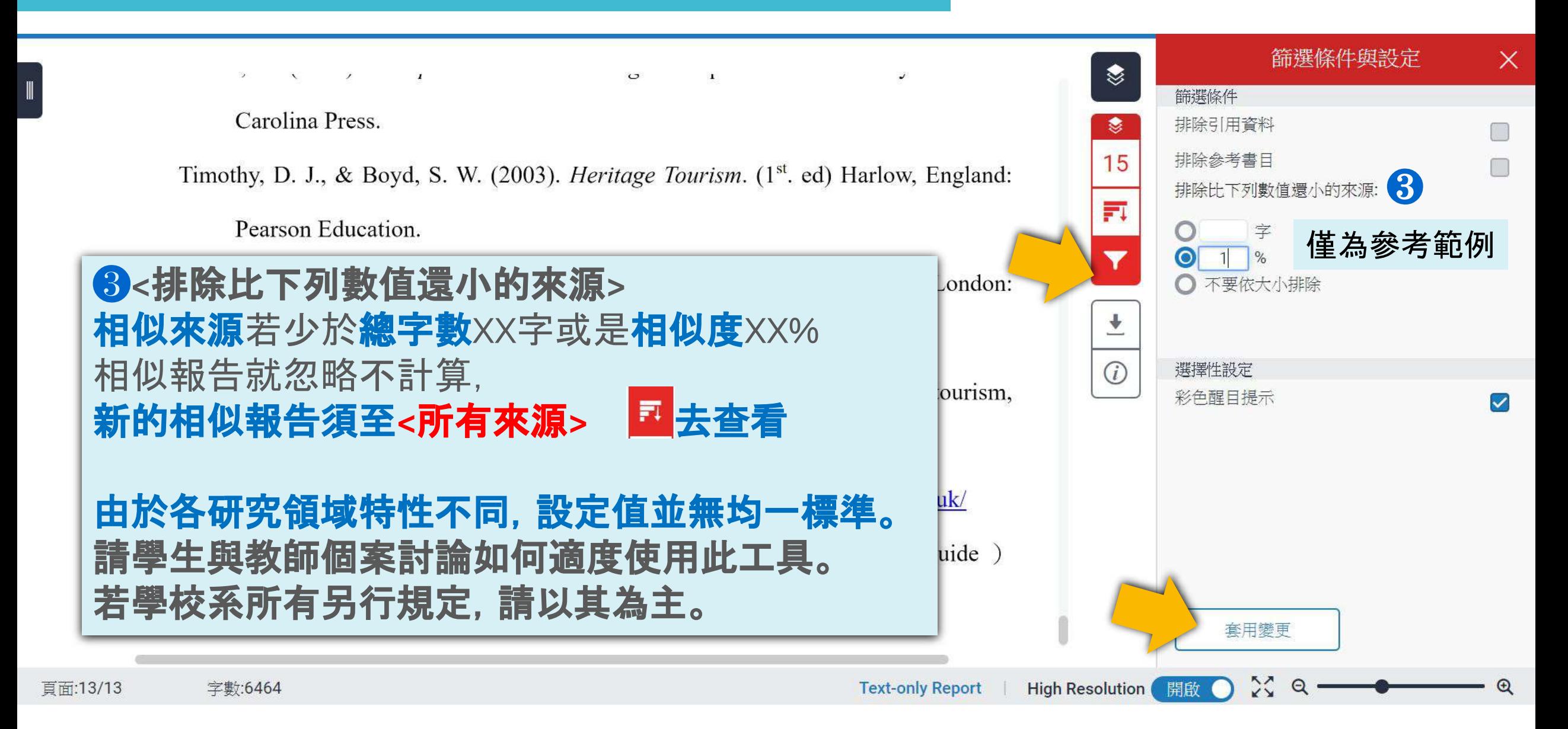

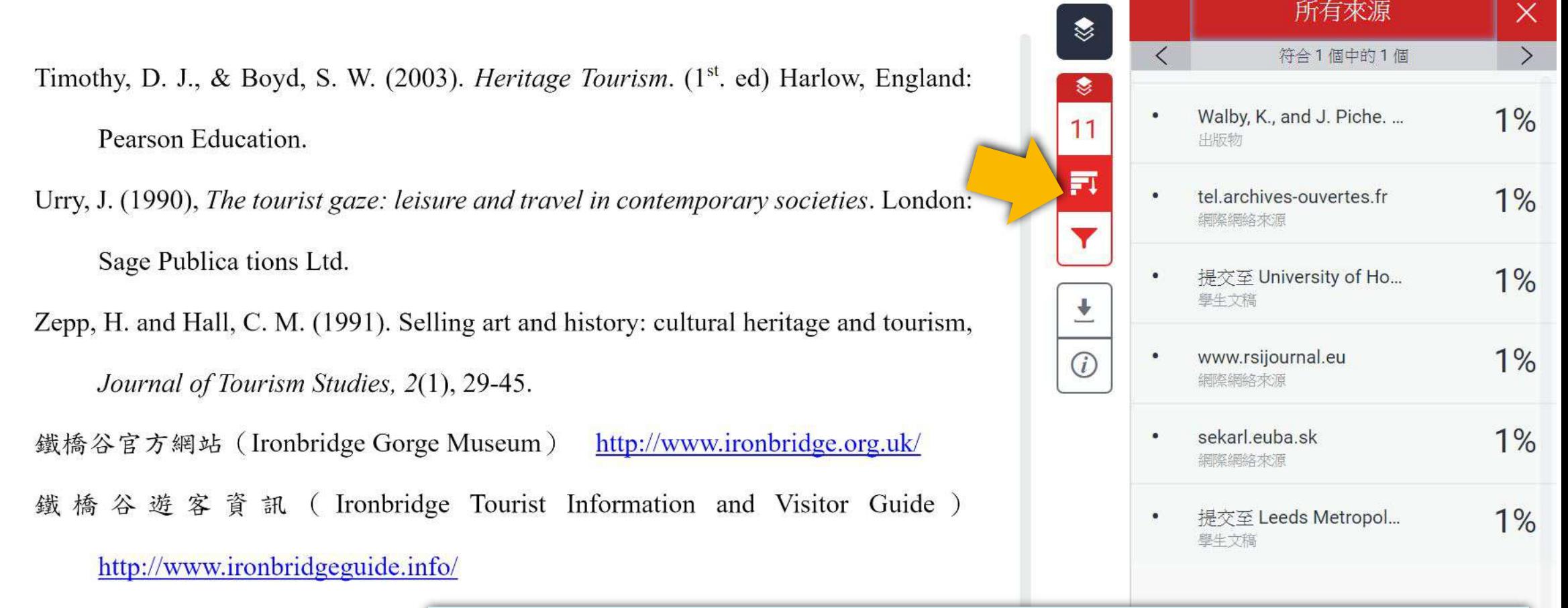

小於設定數值來源會自右方來源列表消失,不計入百分比

 $229$ 

 $\Theta$ 

 $\bullet$ 

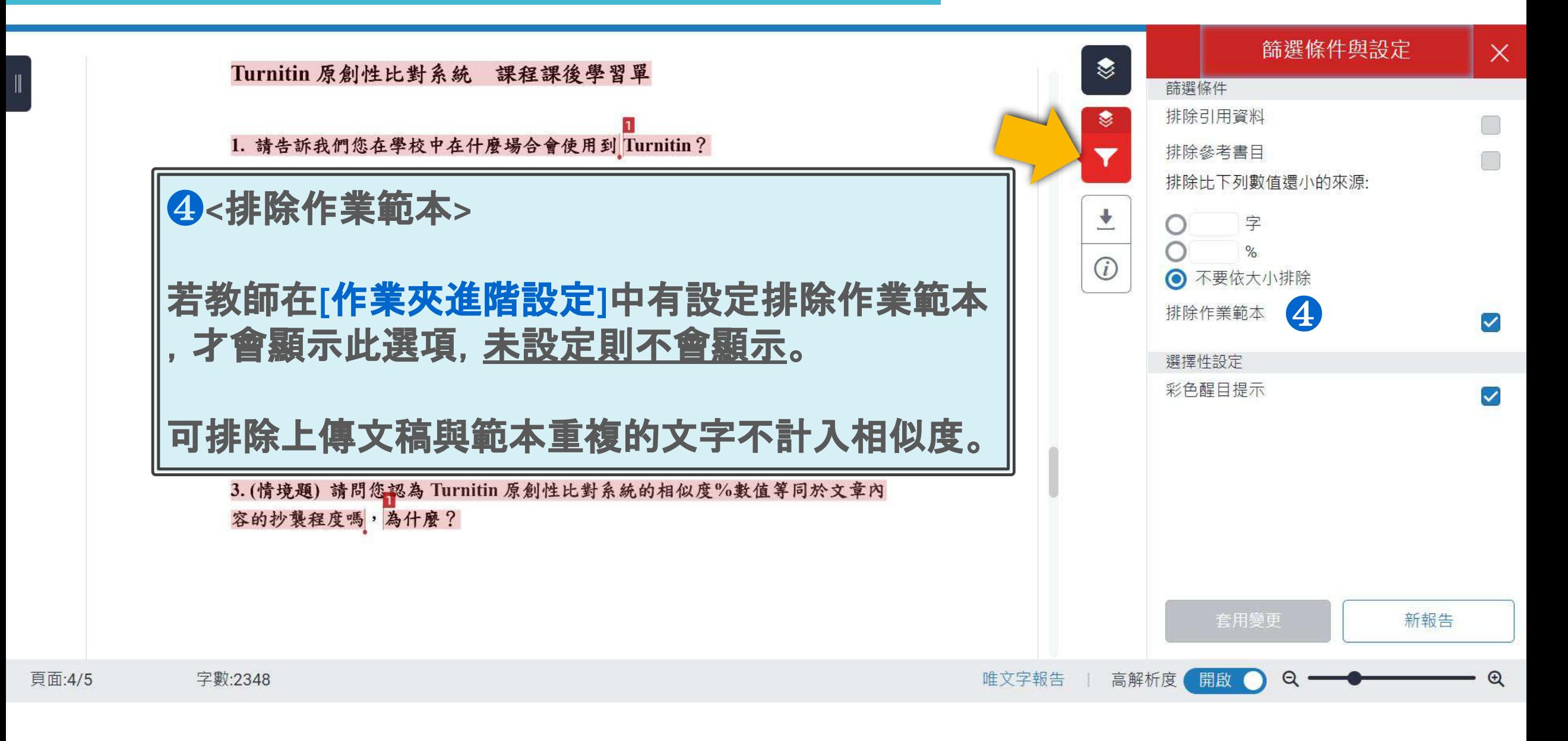

## 篩選排除**-**作業範本

Turnitin 原創性比對系統 課程課後學習單

1. 請告訴我們您在學校中在什麼場合會使用到 Turnitin?

2.請問您曾經使用 Turnitin 嗎?請告訴我們它在您的課業、工作流程或是教學 提供了什麼樣的幫助?

3. (情境題) 請問您認為 Turnitin 原創性比對系統的相似度%數值等同於文章內 容的抄襲程度嗎,為什麼?

作業範本文字相似套色會消除,不計入相似度

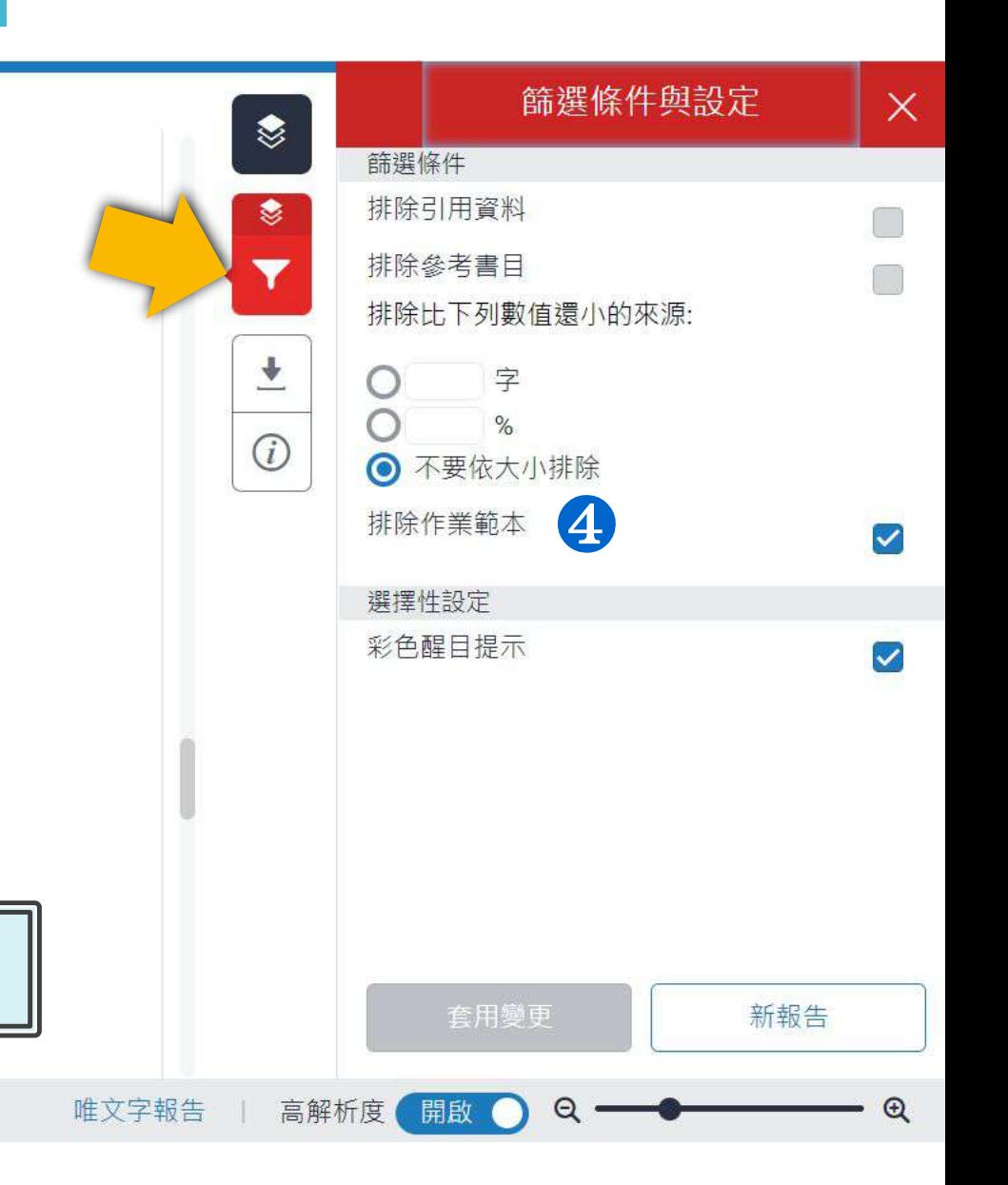

字數:2348

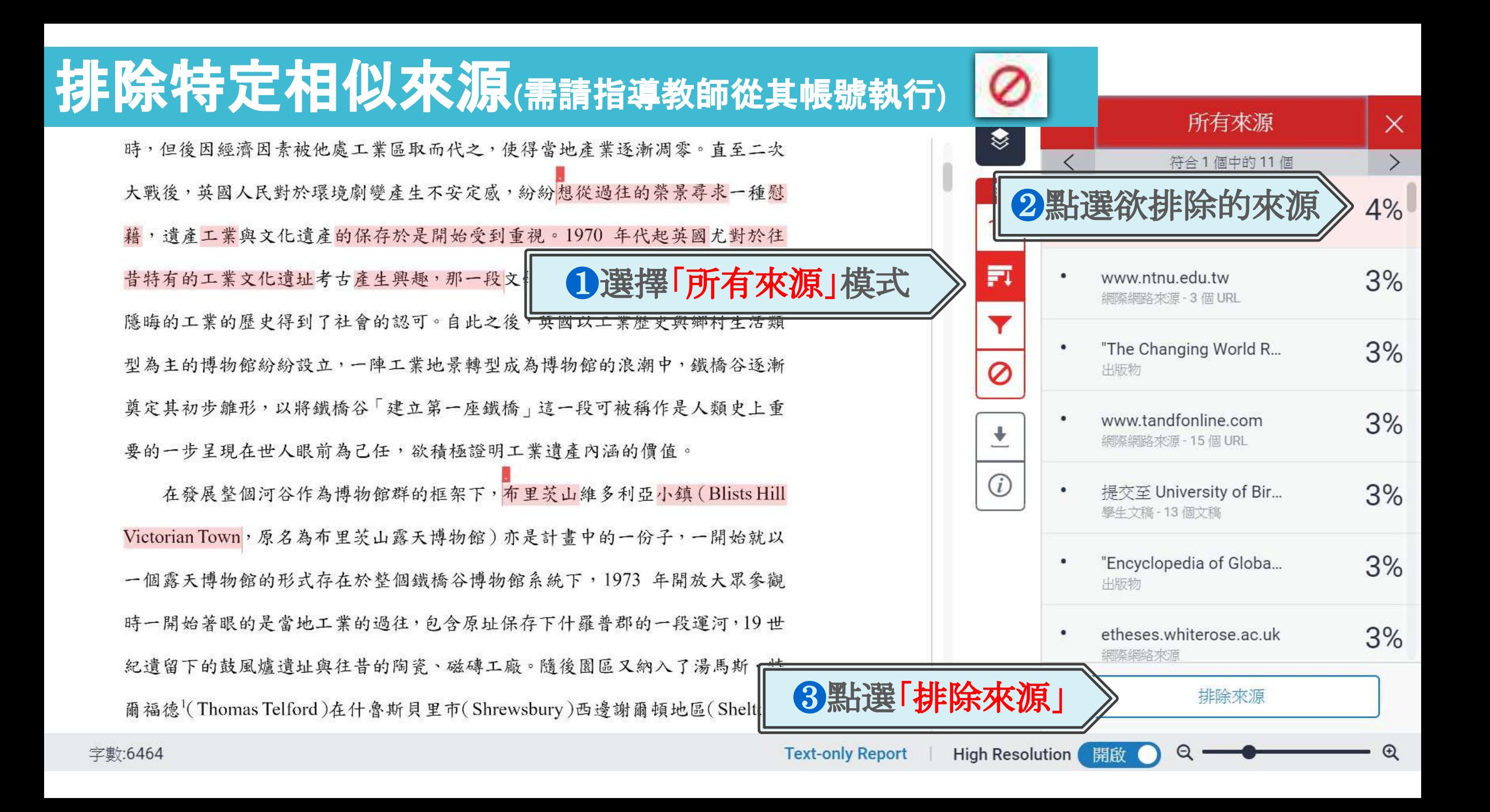

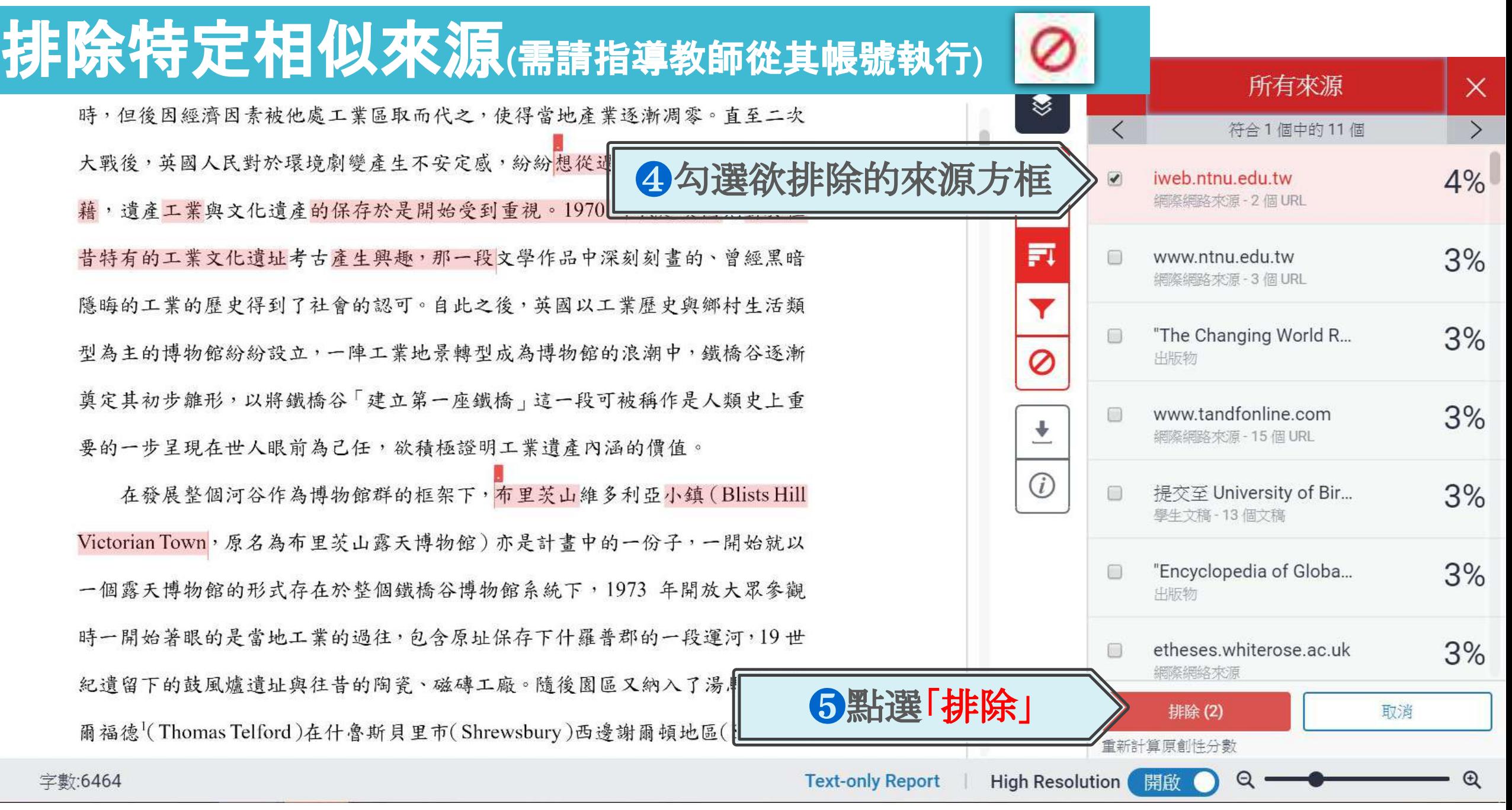

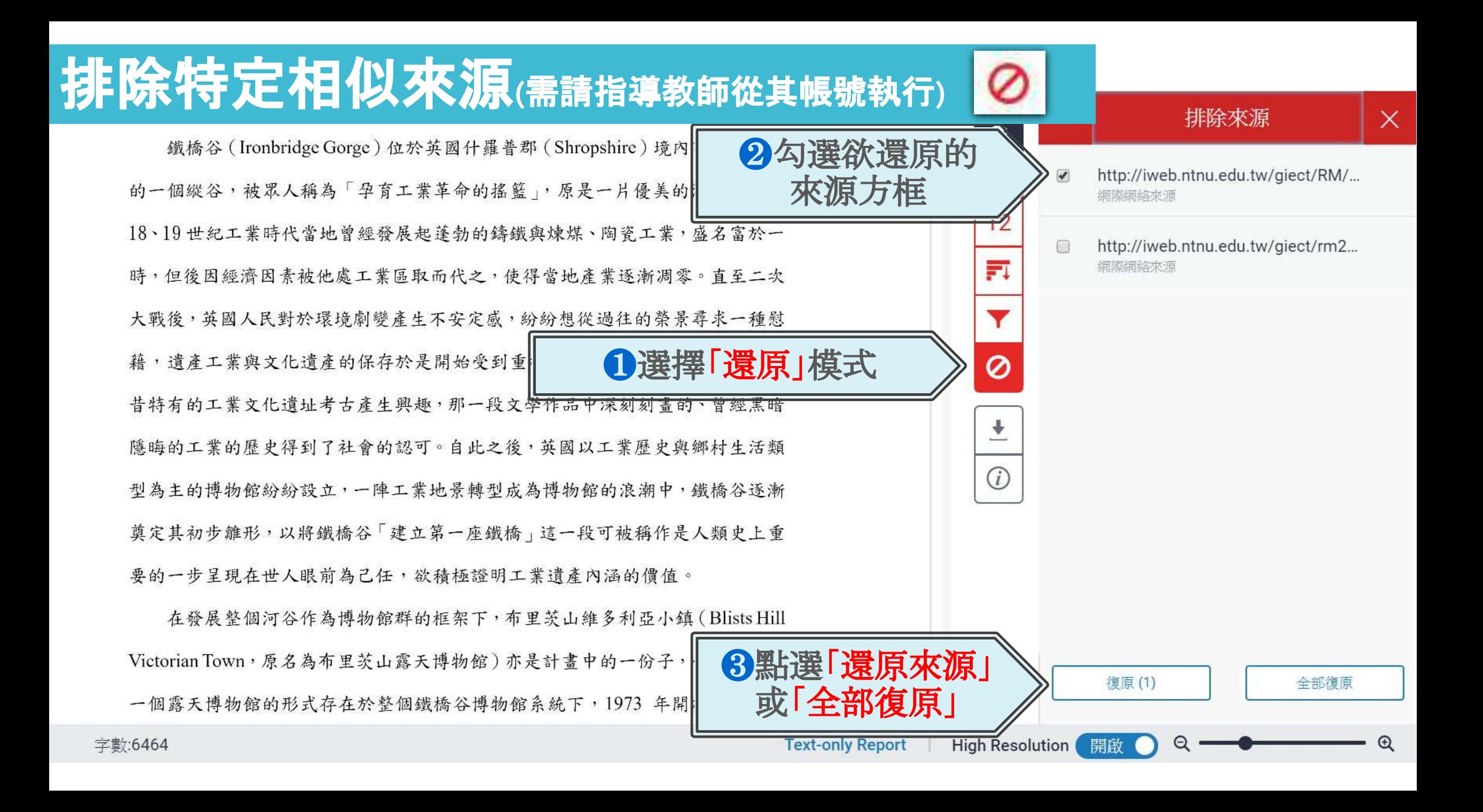

# **6.** 列印下載報告

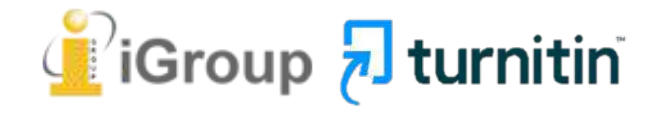

<span id="page-31-0"></span>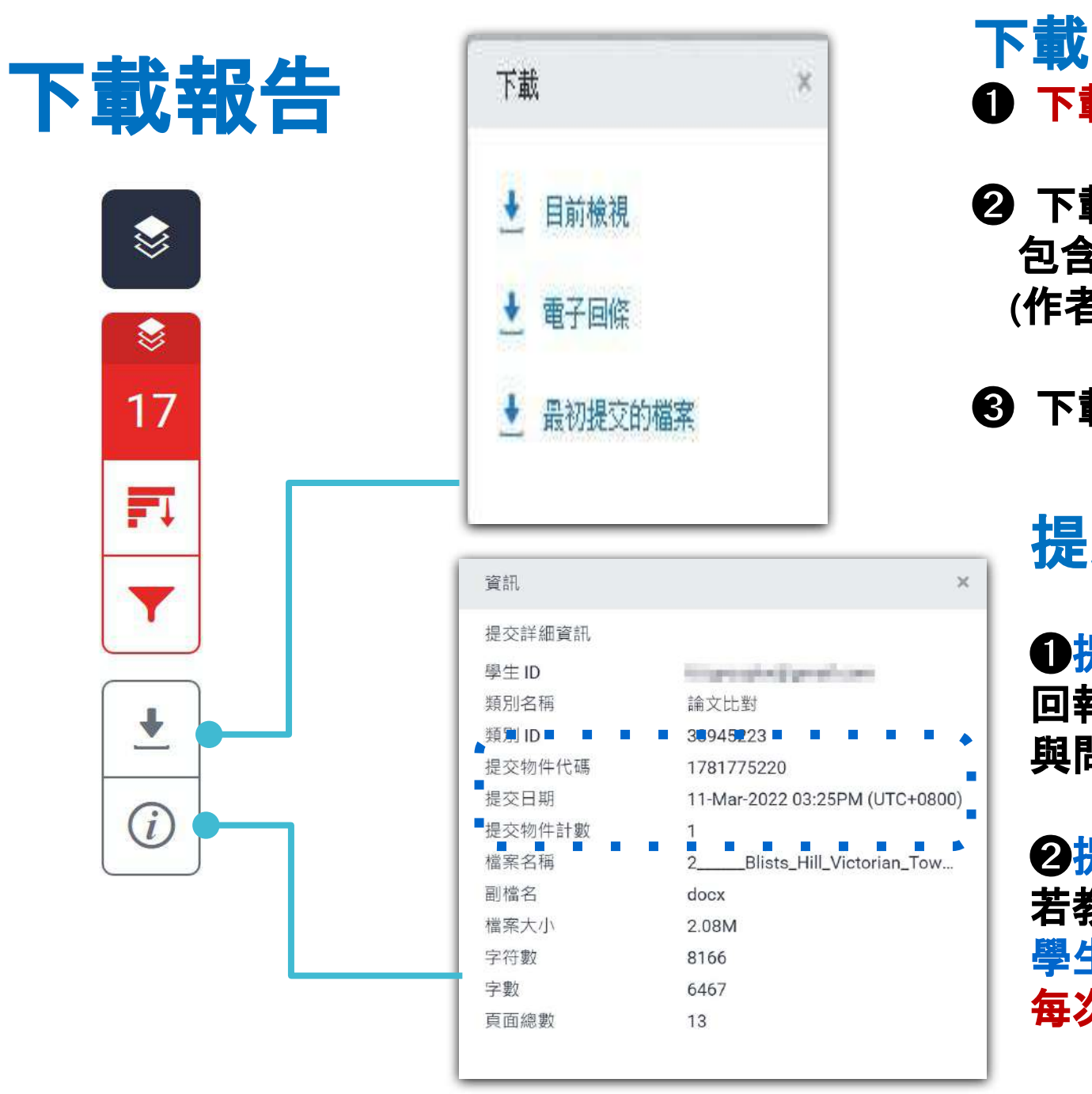

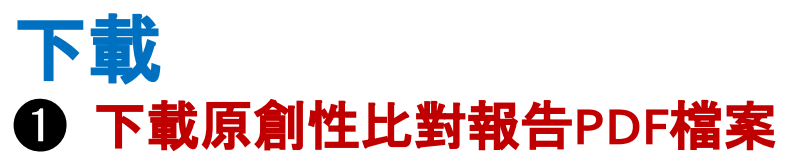

➋ 下載電子回條  包含該篇文稿資料 **(**作者**/**篇名**/**檔案大小**/**字數**…)**

#### ➌ 下載檔案原稿

## 提交物件資訊

➊提交物件代碼**:** 回報系統使用問題時請提供代碼資訊 與問題截圖畫面。

➋提交物件計數:已上傳的次數, 若教師設定作業可重新繳交; 學生版使用者重新上傳超過三次,第四次起 每次上傳皆需要等**24**小時後才會產生新報告 報告 內 容

÷

提交日期: 2022年02月23日 08:50下午 (UTC+0800) 作業提交代碼: 1769086349 文檔名稱: Turnitin 20220216.docx (185.13K) 文字總數: 2413 字符總數: 3972

正文 鐵橋谷 (Ironbridge Gorge) 位於英國什羅普郡 (Shropshire) 境內賽汶河下 游的一個縱谷, 被眾人稱為「孕育工業革命的搖籃」, 原是一片優美的河谷地景, 18、19 世紀工業時代當地曾經發展起蓬勃的鑄鐵與煉煤、陶瓷工業, 盛名富於 一時,但後因經濟因素被他處工業區取而代之,使得當地產業逐漸凋零。直至二 次大戰後,英國人民對於環境劇變產生不安定感,紛紛想從過往的榮景尋求一種 慰藉,遺產工業與文化遺產的保存於是開始受到重視。1970年代起英國尤對於 往昔特有的工業文化遺址考古產生興趣,那一段文學作品中深刻刻書的、曾經黑 暗隱晦的工業的歷史得到了社會的認可。自此之後,英國以工業歷史與鄉村生活 類型為主的博物館紛紛設立,一陣工業地景轉型成為博物館的浪潮中,鐵橋谷逐 漸奠定其初步維形,以將鐵橋谷「建立第一座鐵橋」這一段可被稱作是人類史上 重要的一步呈現在世人眼前為己任,欲積極證明工業遺產內涵的價值。

在發展整個河谷作為博物館群的框架下,布里茨山維多利亞小鎮(Blists Hill Victorian Town,原名為布里茨山露天博物館)亦是計畫中的一份子,一開始就 以一個露天博物館的形式存在於整個鐵橋谷博物館系統下,1973年開放大眾參 觀時一開始著眼的是當地工業的過往,包含原址保存下什羅普郡的一段運河,19 世紀遺留下的鼓風爐遺址與往昔的陶瓷、磁磚工廠。隨後園區又納入了湯馬斯。 特爾福德 <sup>1</sup> (Thomas Telford) 在什魯斯貝里市 (Shrewsbury) 西邊謝爾頓地區 (Shelton)建造的收税站、還有一座位處紐波特市 (Newport) 的河岸倉庫,也

<sup>1</sup> Thomas Telford (1757-1834), 英國建築師與土木工程師, 改良了建築拱橋的鑄鐵技術並將其發 揚光大,在英國各地建造許多橋梁、道路與運河。

Week1作業

作者為瑪莉陳

## 報告內容

 $\ddot{\phantom{1}}$ 

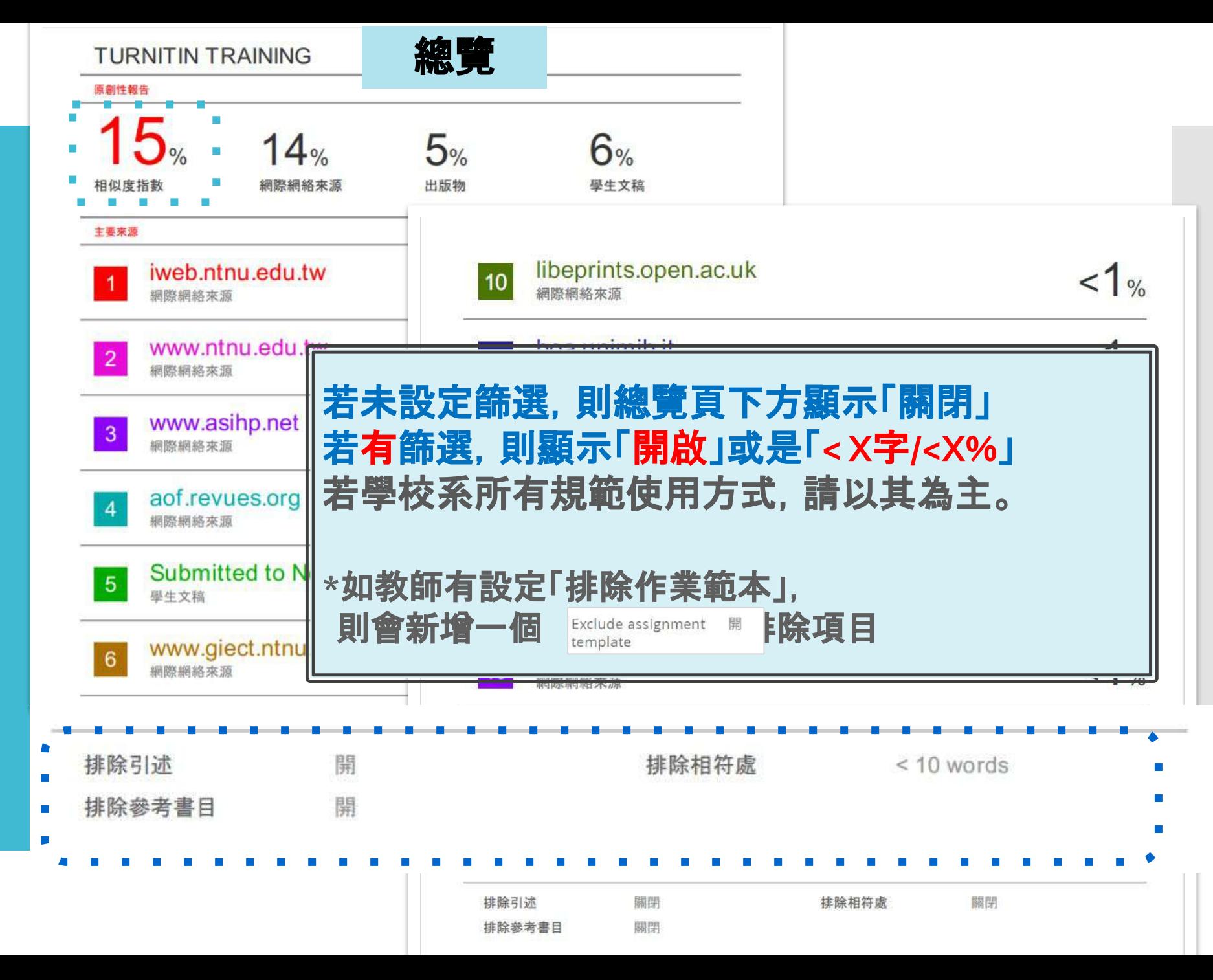

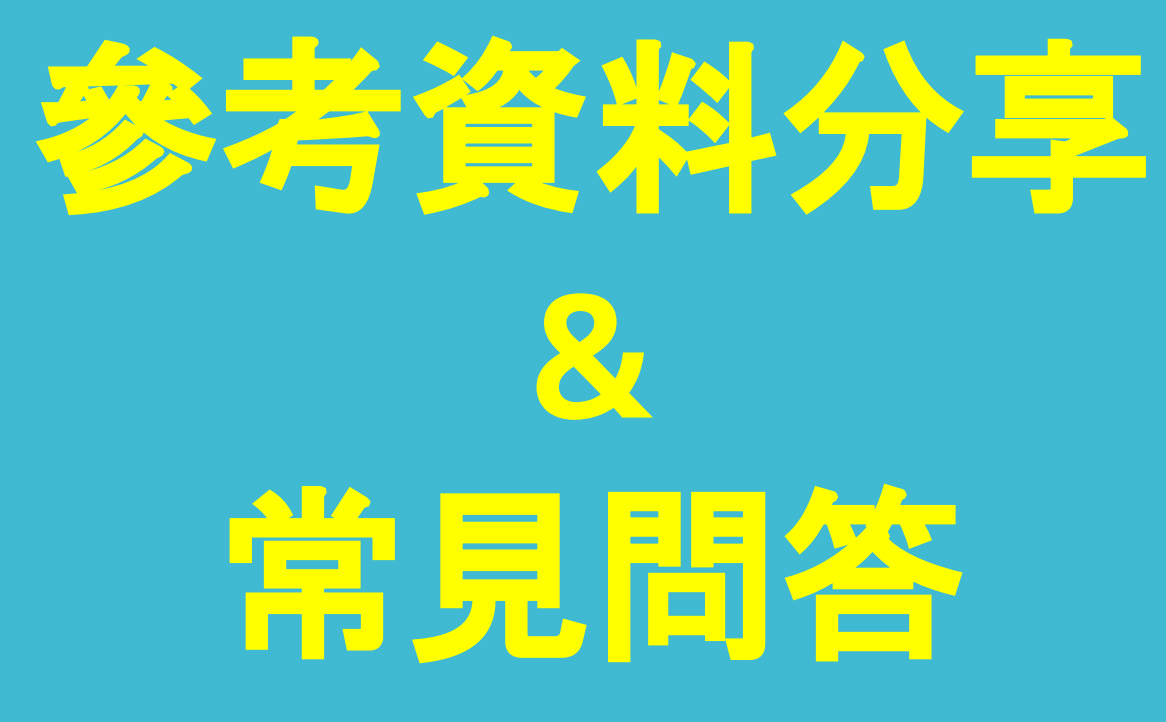

圖資處網頁

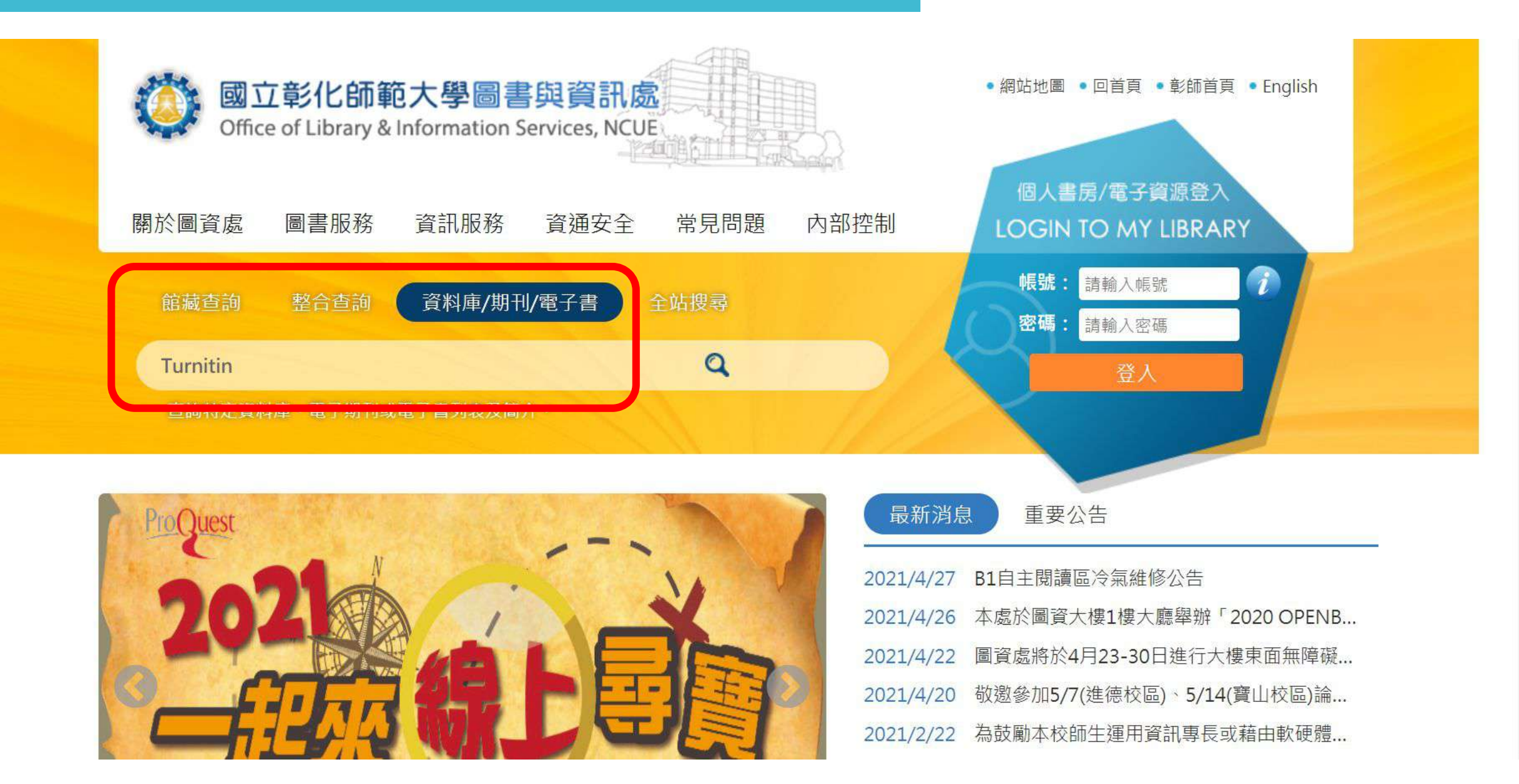

## 圖資處網頁

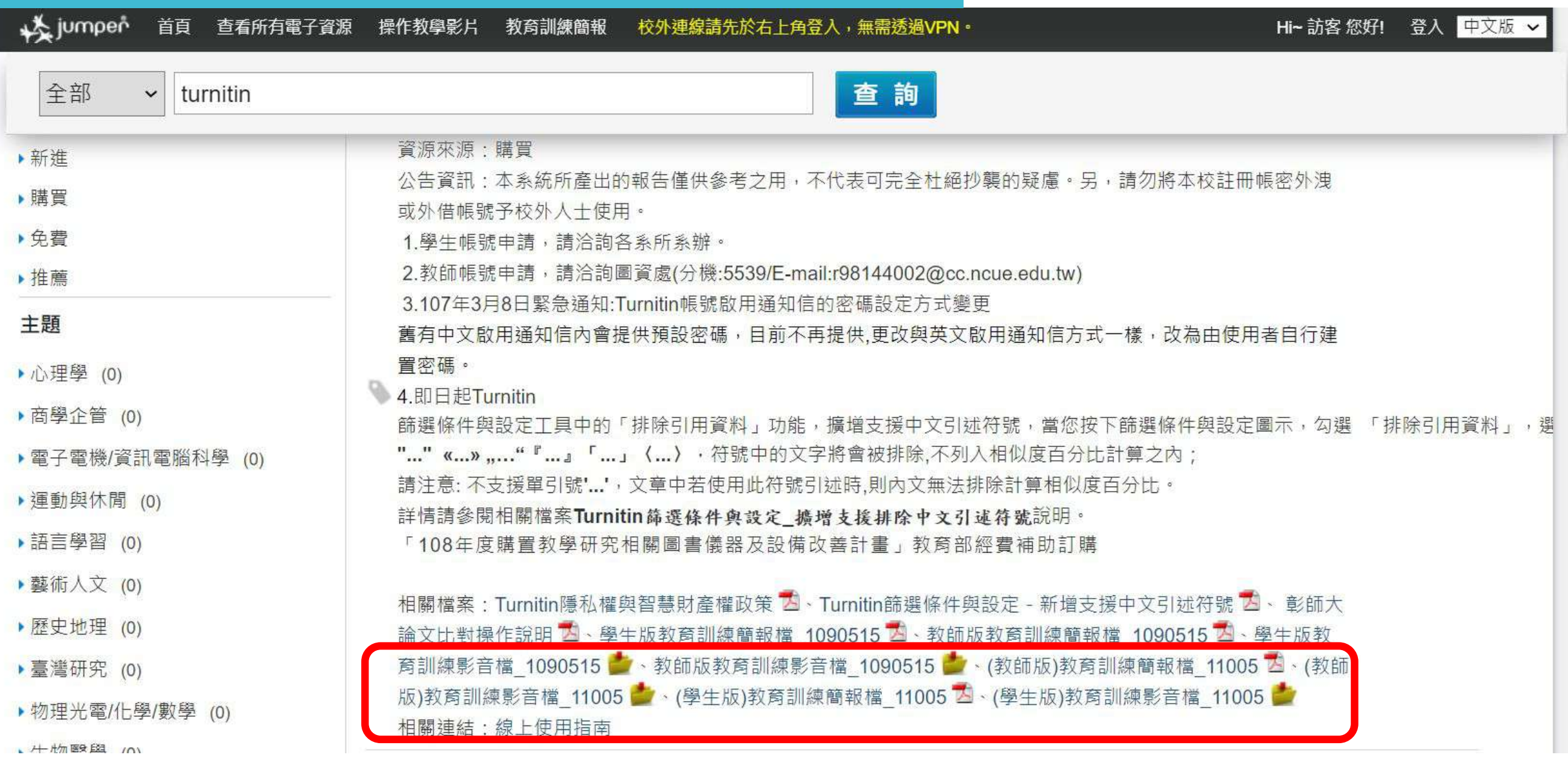

Turnitin學生 版教學影音檔 案

Turnitin <sup>2</sup>

**Turnitin Fee** 

- 使用手冊

• 管理者 指導教 學生 (St

-常見問題

- 使用心得

iThenticate

• 申請教育 Applicat

• 問題諮

#### 請掃描以下QRCODE 至網頁右方 學生車區觀看

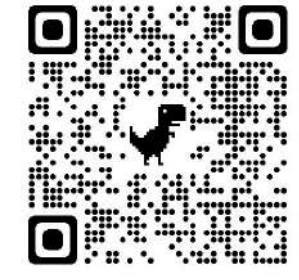

http://www.igroup.com.tw/turni tin-feedback-studio/

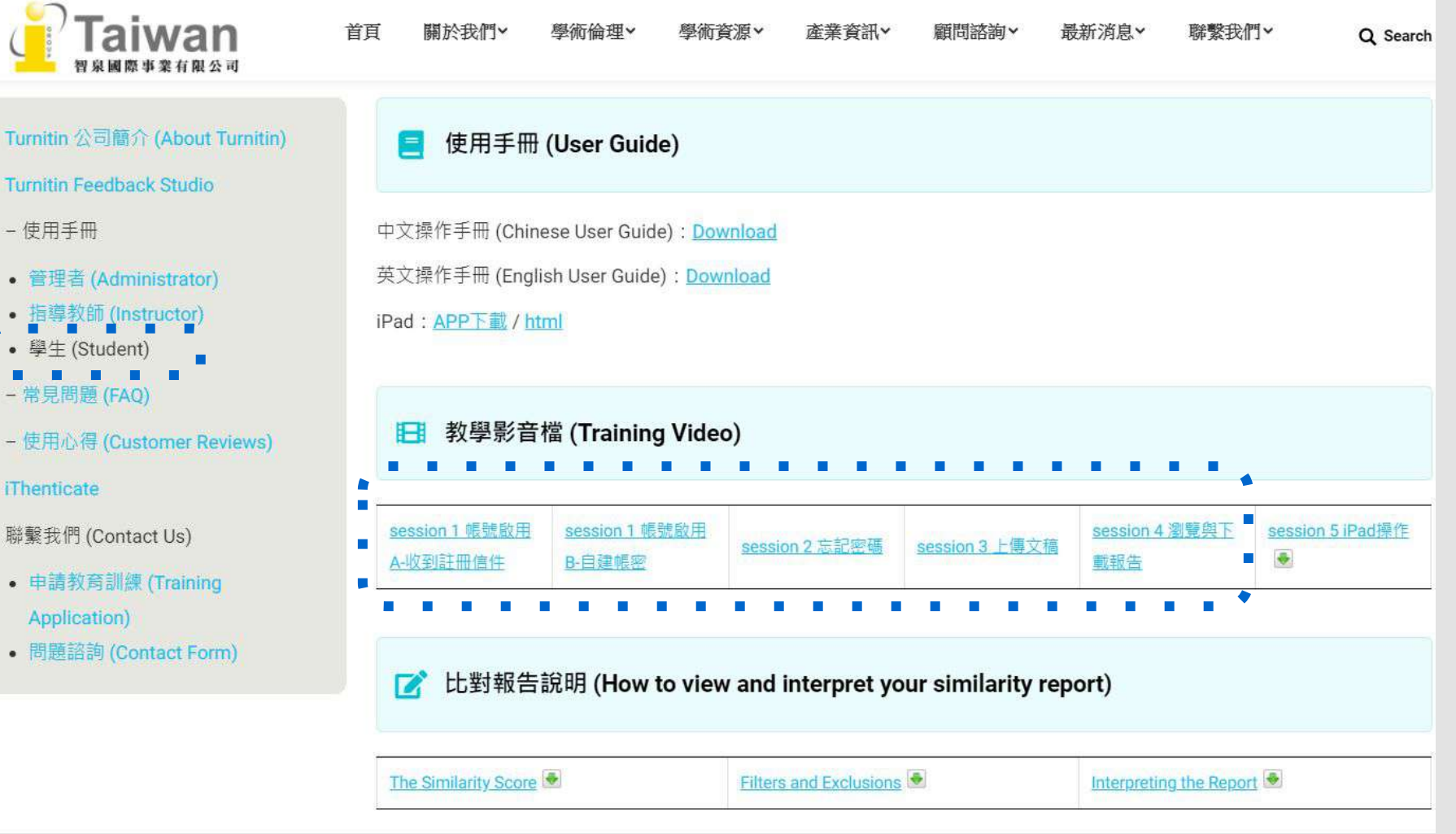

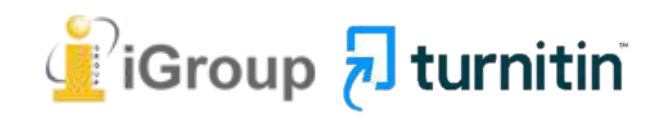

## 相似度報告的總百分比 數值需要低於多少**%**才 能算是「適切」?

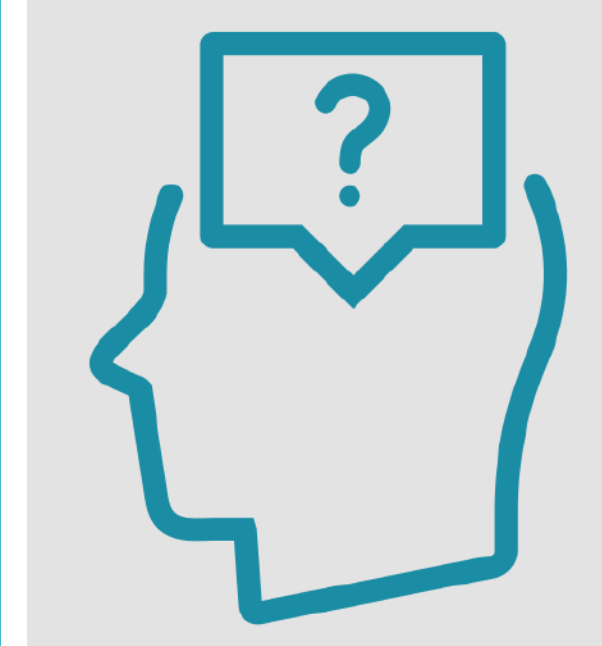

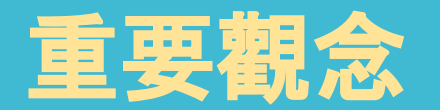

# 原創性報告相似百分比 非代表抄襲的絕對指標

Turnitin為文字相似度比對系統,報告的相似百分比僅代表文章與系統收錄內容 (網際網路、期刊出版品、或學生文稿)的相似程度。

#### 學科領域和文章性質不同,相似比例的標準與原創性報告的解讀就有所不同

參考來源: Turnitin Support Center (2020). Plagiarism and what are acceptable similarity scores? المحمد العربية بالمسوء المسوء المسوء المسوء المسوء المسوء المسوء المسوء المسوء المسوء المسوء المسوء المسوء الم<br>https://supportcenter.turnitin.com/s/article/Plagiarism-and-acceptable-similarity-scores ( أَلَى المسوء المسوء

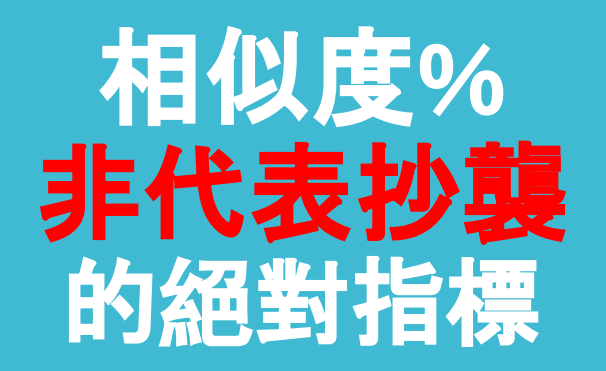

#### **Turnitin**有可能因比對到以下內容造成相似度**%**數值較高:

#### **❶**不具抄襲意義的字詞

如:專有名詞、常用詞句、目錄格式、參考文獻列表…等

**❷**雖引述他人作品文字,但已有標示參考來源 如:

1.中華民國憲法第7條:「中華民國人民, 無分男女、宗教、種族、階級、黨 派,在法律上一律平等。」

2.根據統計資料顯示,2013年因流感死亡的人數有71位,其中16.9%患有糖 尿病 (衛福部統計處, 2015)

### ❸比對到自己的文章,包含曾經存入系統資料庫的 作業草稿或先前已出版發表的文章。

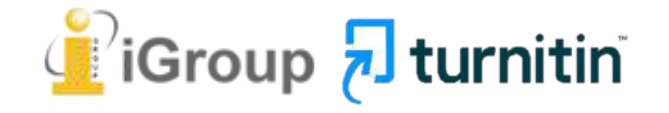

我可以 怎麼做?

## **❶** 檢查引註格式是否正確

**❷** 檢查引述他人文獻內容的篇幅是否適切

**❸** 重新以改寫、摘要等寫作技巧調整文字內容, 以增加原創性

 **(**建議可參考[臺灣學術倫理教育資源中心](https://ethics.moe.edu.tw/courses_list/)**-**學術寫作技巧課程**)**

❹ 若為無法改寫的內容,請與指導教師討論, 使用「篩選與排除」工具, 或請指導教師協助以教師版帳號排除特定相似 來源,以降低報告相似度。

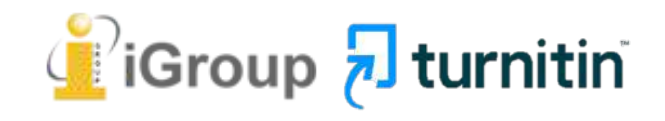

# 永遠記得標註原始來源

#### 1. 引用參考書目

- 2. 清楚描述所有資料來源
- 3. 誠實列舉他人對自身研究之貢獻
- 4. 提供註解
- 5. 需要時善用引號
- 6. 改寫原文並清楚註明出處
- 7. 大幅引用須得到原作之出版商或是版權所有人之許可
- 8. 當使用自己過去的文章時, 須得到出版商或版權所有人之許可
- 9. 廣為人知的科學及歷史事實通常不需要標記引用

資料來源: Dhammi, I., & Ul Haq, R. (2016). What is plagiarism and how to avoid it? Indian Journal of Orthopaedics, 50(6), 581-583, doi:10.4103/0019-5413.193485

中央研究院Facebook粉絲團(2020)。 <https://www.facebook.com/sinicaedu/posts/2601336883515409>

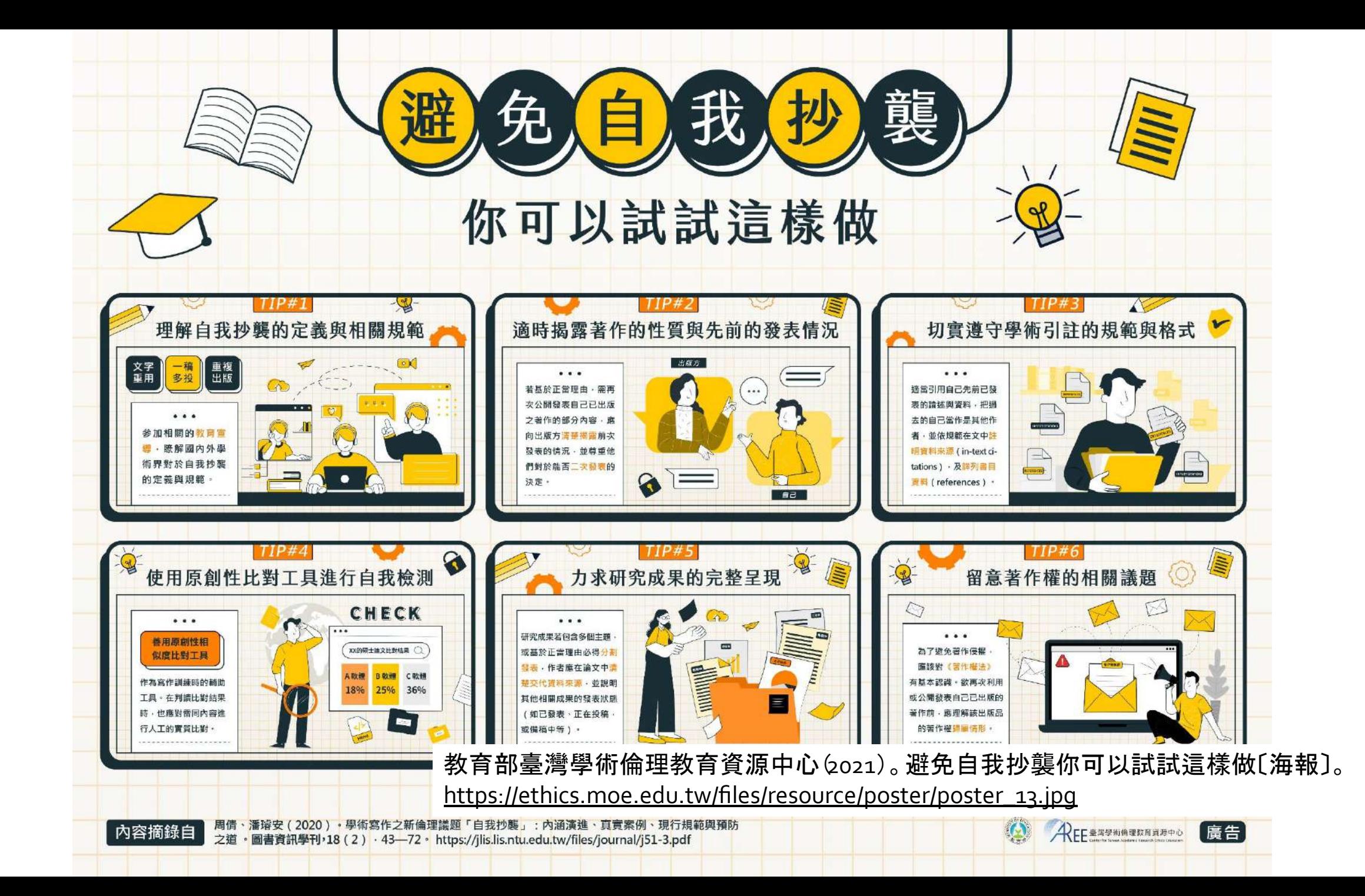

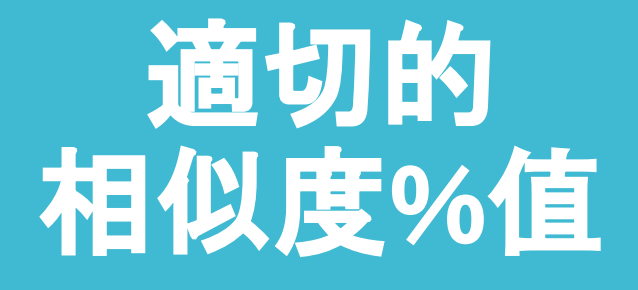

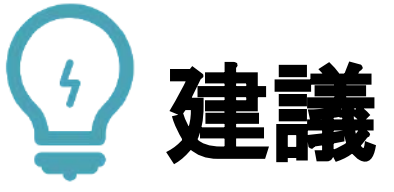

### 學生與教師個案討論相似度百分比指標的準則 或參考欲投稿的期刊出版社官方網站

### 若對學術倫理概念與規範有任何疑問, 請至臺灣學術倫理教育資源中心網站 **https://ethics.moe.edu.tw/**

American Journal of Research in Medical Sciences-Plagiarism Policy <http://www.ajrms.com/plagiarism-policy>

User's Guide for the IEEE CrossCheck Portal and Prohibited Authors List Database [https://www.ieee.org/content/dam/ieee-org/ieee/web/org/pubs/crosscheck\\_portal\\_users\\_guide.pdf](https://www.ieee.org/content/dam/ieee-org/ieee/web/org/pubs/crosscheck_portal_users_guide.pdf) Plagiarism prevention with CrossCheck <https://www.springer.com/gp/authors-editors/editors/plagiarism-prevention-with-crosscheck/4238>

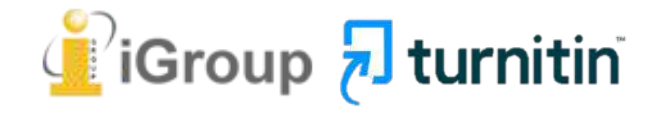

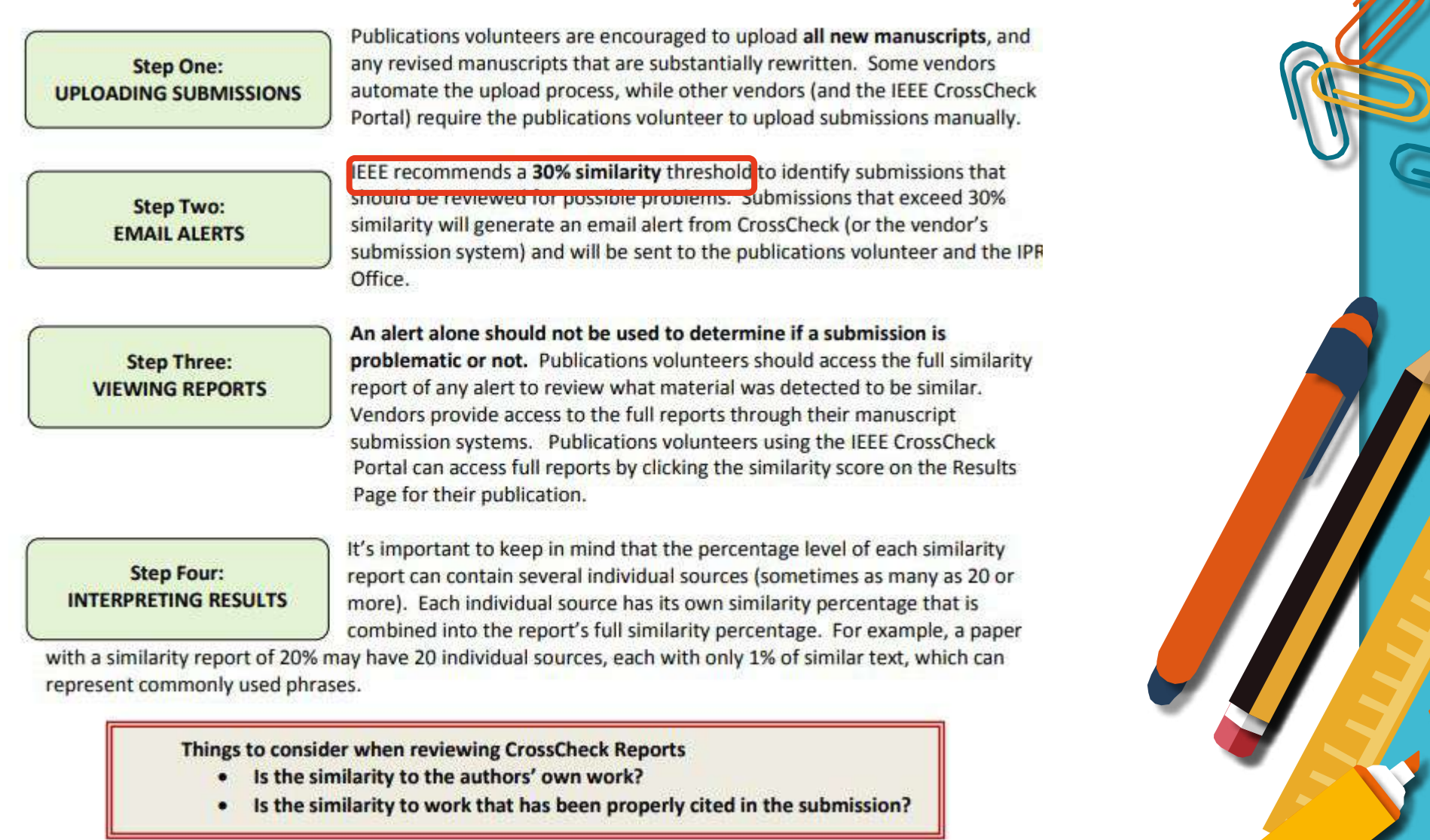

[https://www.ieee.org/content/dam/ieee-org/ieee/web/org/conferences/crosscheck\\_tips.pdf](https://www.ieee.org/content/dam/ieee-org/ieee/web/org/conferences/crosscheck_tips.pdf)

## 很久沒有出現原創性報 告,請問是何原因呢**?**

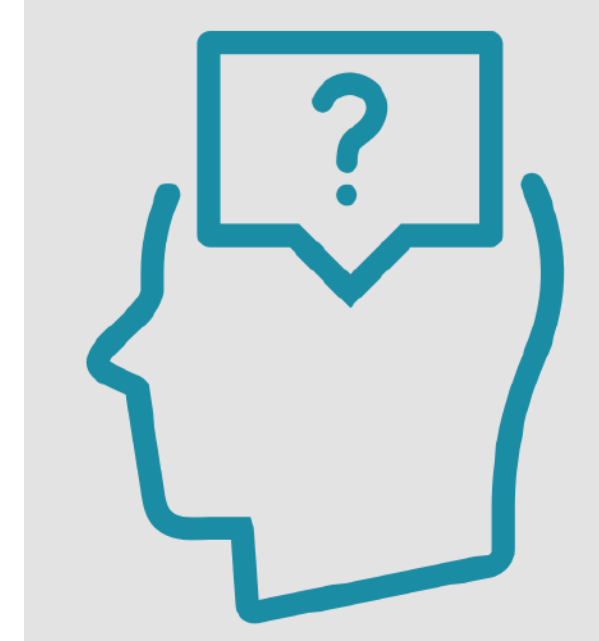

影響報告未產生的 最常見原因**:**

**1.**上傳次數**>3+**次 **2.**上傳檔案較大

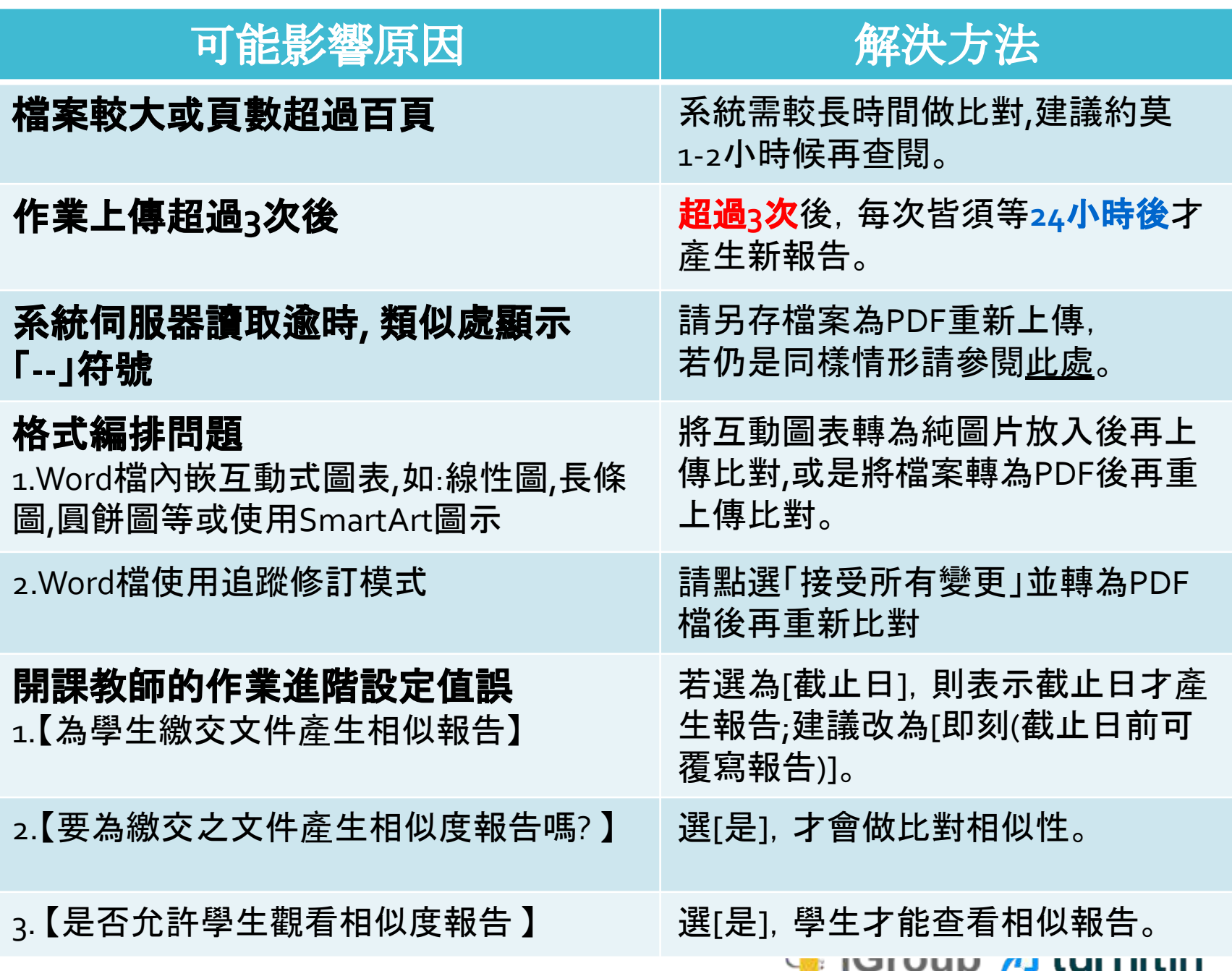

## 如果不小心把自己或 學生的文章存入資料庫**,** 一直比對到高相似度 該怎麼辦?

請教師優先**使用報告中排除來源功能排除高相似文章**, 讓報告恢復正常相似度。 [之後返回誤存文章的作業夾向系辦](#page-31-0)Turnitin管理者申請從資料庫中刪除文稿。

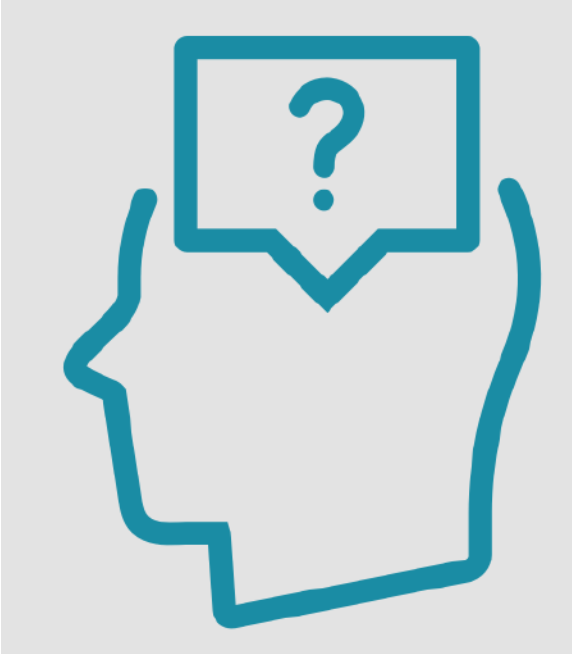

#### 誤存文稿已被刪除後

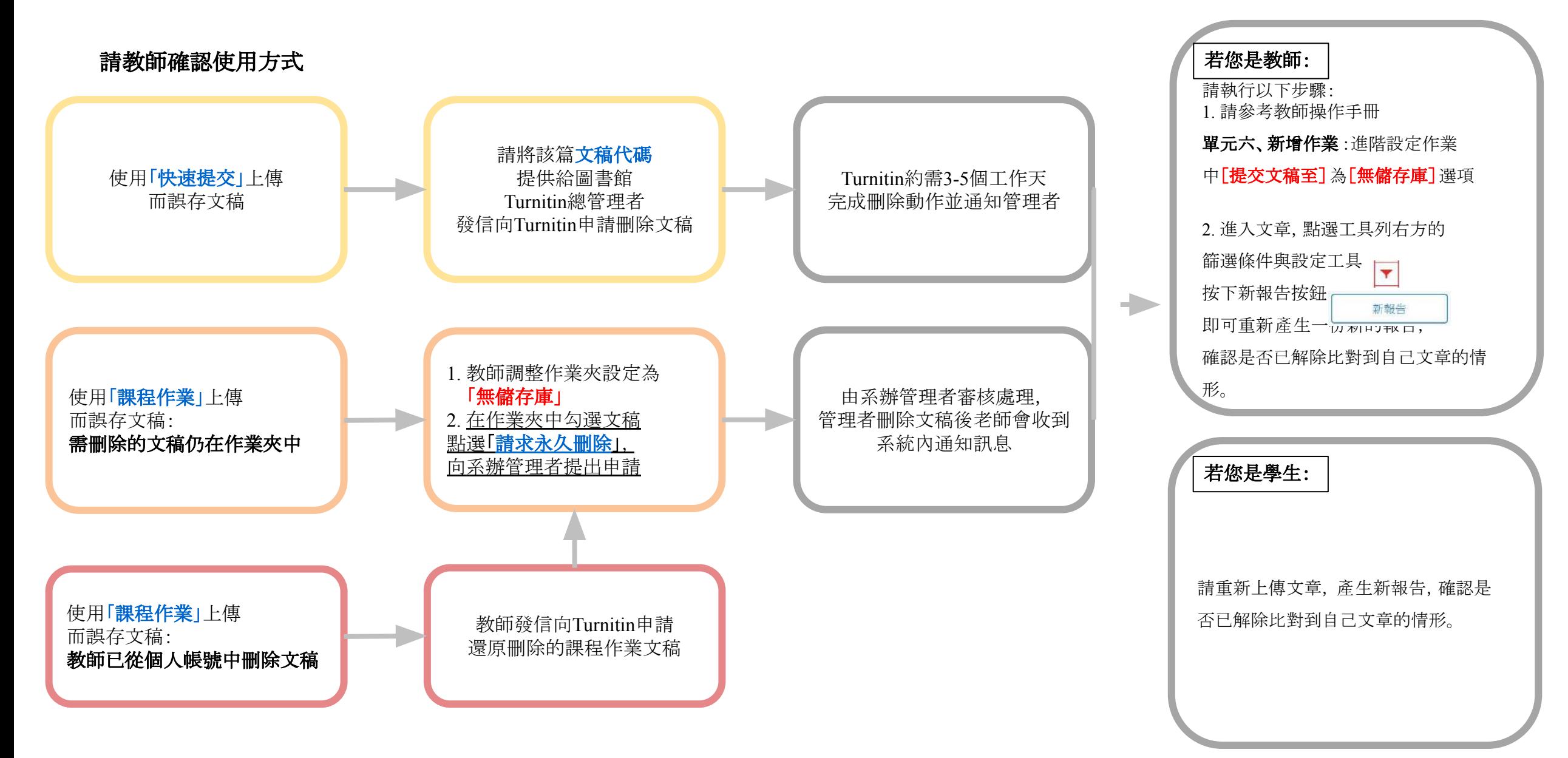

# *Thank* **YOU**

 $\sqrt{2}$  turnitin

For more information, e-mail us

[service@igrouptaiwan.com](mailto:service@igrouptaiwan.com) 02-2571-3369